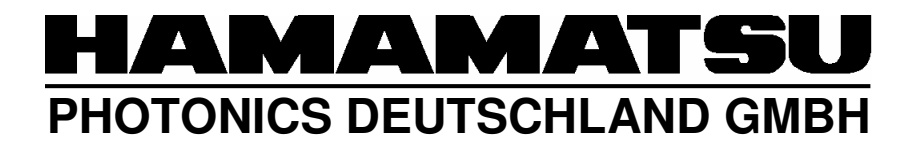

# HiPic/HPD-TA RemoteEx Programmers Handbook

HiPic/HPD-TA Version 8.3.0 or later

WT, HPD, Document Date 25.06.2008

# **Table of content**

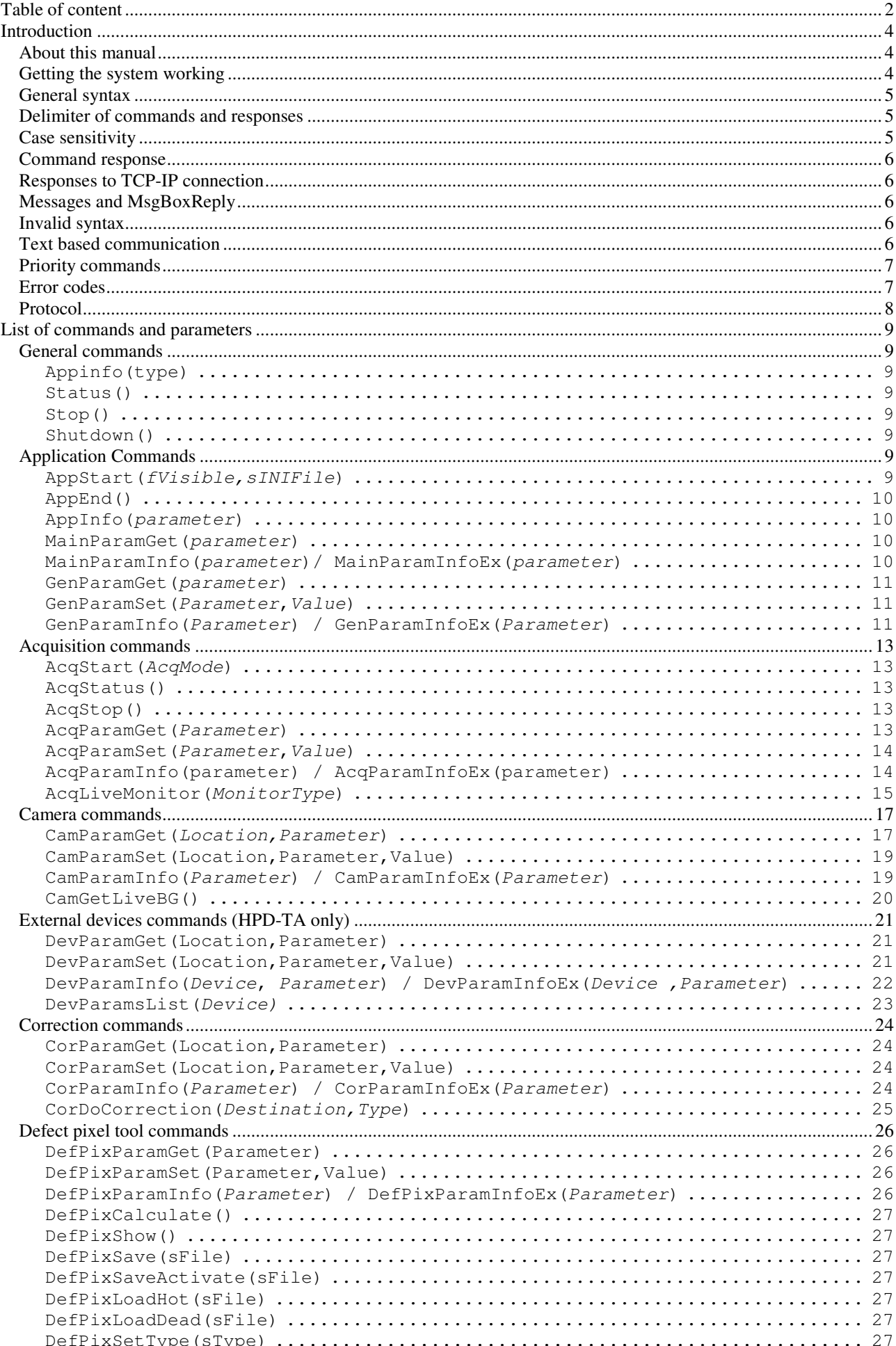

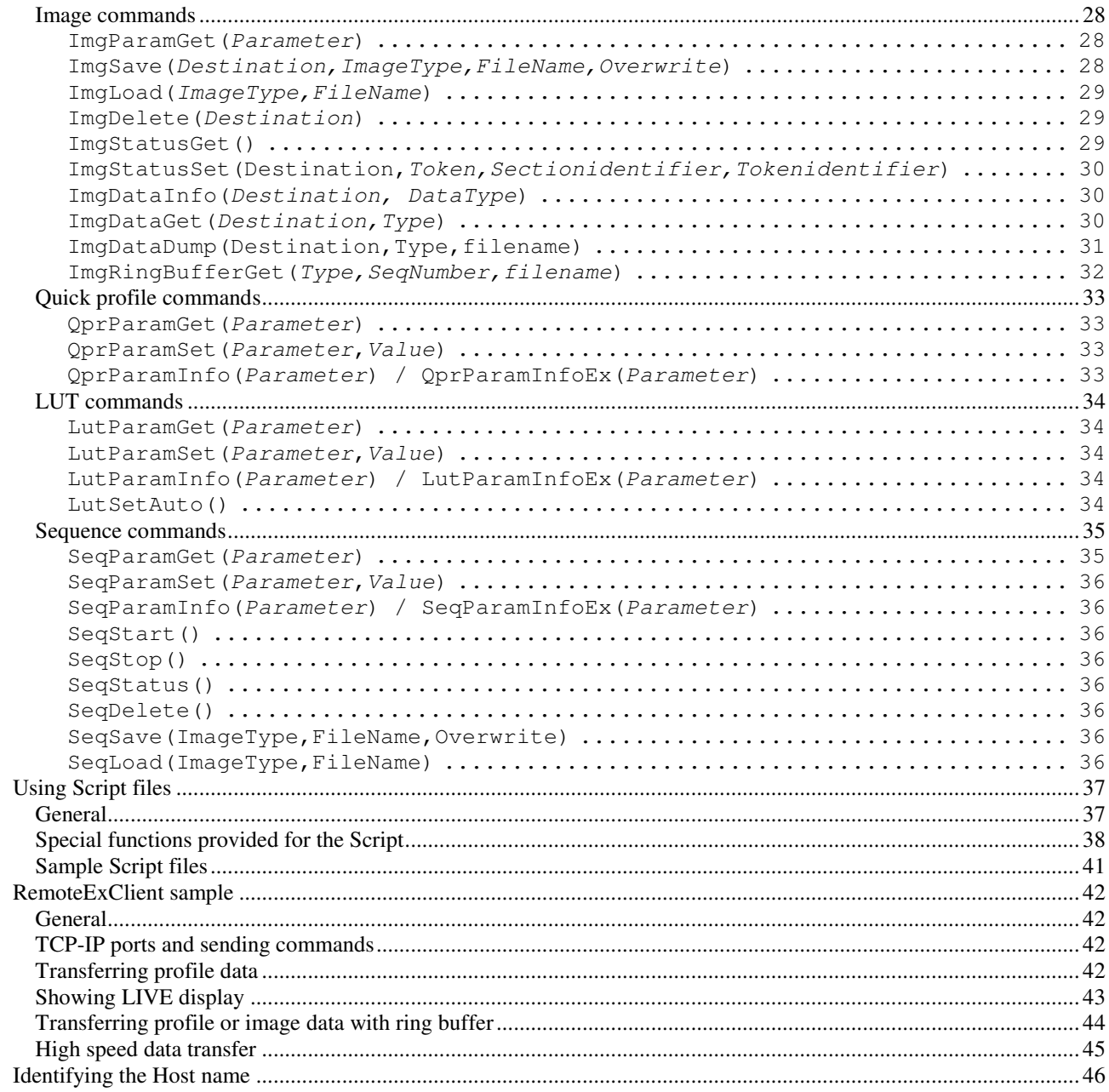

# **Introduction**

### **About this manual**

Normal explanation text is written in the Font "Times New Roman".

```
Commands and responses are written in "Courier New" and "Courier 
Bold".
```

```
If a text is written which should be used as is written standard 
version of "Courier New" is used.
```
**If the word is written instead of several possibilities (in a programming language we would talk of a variable) italics are used.** 

### **Getting the system working**

To get the system working proceed with the following steps:

- 1.) Install the HiPic or HPD-TA.
- 2.) Run the HiPic or HPD-TA once and verify that it operates correctly. This step registers the HiPic or HPDTA executable files correctly as ActiveX components.
- 3.) Run HiRemoteEx.exe or HiRemoteEx.exe from the application directory
- 4.) Type "Appstart()" into the Text box labeled "direct command". The HiPic or HPDTA should now start up. If it does not or if you get an automation error the HiPic or HPDTA may not be registered correctly.

One possible solution is to uninstall HiPic or HPDTA, Call RegClean to fix registry errors and install HiPic or HPDTA again.

If everything is OK type "Append()" into the Text box labeled direct command. The HiPic or HPDTA should disappear.

5.) The next step is to establish a communication between the client program and the HiRemoteEx.exe or TaRemoteEx.exe. A small sample program is delivered which is called RemoteExClient.exe. This command can communicate with both HiPic and HPDTA. You have to establish a communication via a TCP-IP port. Make sure that on both HiRemoteEx.exe or TaRemoteEx.exe and RemoteExClient.exe the TPC-IP port is specified identical. In our sample it is set to 1001. It is not necessary that also the secondary port (data port) is specified now. It is also important to specify the correct host name. The host name could either be a computers name (as it appears under network neighborhood, see also "Identifying the Host name" for details later) or a TCP-IP address. If you communicate the RemoteEx on the same computer "localhost" can be used as the computers name. We assume that HiRemoteEx.exe or TaRemoteEx.exe is still running (Not necessarily the main application). Start RemoteExClient.exe and click to "Connect to Host" on the left side. The Disconnect pushbutton should be enabled and also the "Send" and "Send  $\&$  Wait" pushbuttons should be enabled.

If this is not the case, there are several possibilities:

- The HiRemoteEx.exe or TaRemoteEx.exe is not running
- The host name is not specified correctly The port numbers are not identical on HiRemoteEx.exe or TaRemoteEx.exe and RemoteExClient.exe
- The system does not allow to access ports. Sometimes a virus scanner disables the access. Change the system setting accordingly
- 6.) Type  $\alpha$ , Appstart()" in the command text box of the RemoteEx Client window. The program should startup. Type "Acqstart(acquire)" to acquire an image. Type "Append()" to end the application.

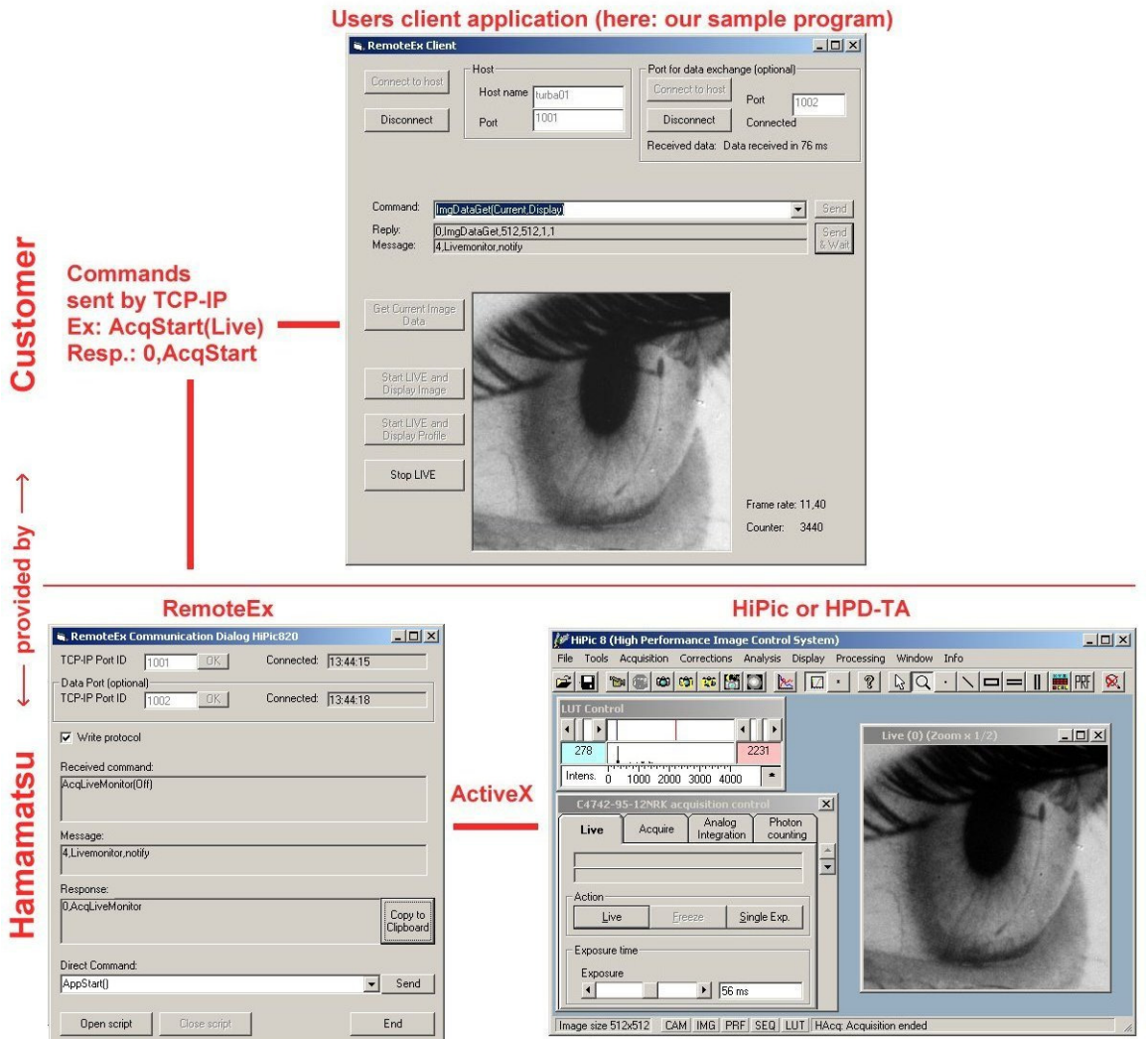

Schematic diagram of how the RemoteEx works.

The program HiRemoteEx.exe or TaRemoteEx.exe can be started in the autostart folder and can run continuously.

### **General syntax**

The commands used in the RemoteEx application have the following syntax: **CommandName(parameter1,parameter2,etc.)**  Example:

**appstart()** (Start the application)

A pair of parentheses is used to enclose the parameters. Parameters are separated by comma. Text or parameters should therefore never contain commas. Please make sure to delimit any command by a <CR> character (ASCII=13). In this document the <CR> character will not be shown because it is a non printable character.

### **Delimiter of commands and responses**

At the end of any command the <Carriage Return> character (<CR>, ASCII value 13) has to be used. The RemoteEx also delimits any response by a <CR> character, thus individual responses can be separated by locating the <CR> character.

### **Case sensitivity**

Interpretation of the command is case insensitive thus **"CommandName**" is treated identical to "**commandname**" or "**COMMANDNAME**".

### **Command response**

Every command is replied by an individual response. The command response contains the error code and the command name (not the full command sent to the RemoteEx application). This response should be use as a kind of handshake. A new command should not be sent unless the response for the last one has been detected. Sometimes a response contains one or more other parameters. The number of parameters and its meaning depend on the command.

Syntax of the response is:

#### *EC***,CommandName**

or

#### **EC,CommandName,parameter1,parameter2,***etc.*

where EC is an integer number indicating the Error code. If the command has been executed successfully EC is zero. Once the response has been sent, the system is ready to execute the next command. Though the RemoteEx program has an input FIFO for the command execution it is recommended to individually wait for the command response and react according to the error code and other returned parameters.

Example:

**0,appstart** (No error, command base name is returned)

### **Responses to TCP-IP connection**

Whenever a client connects successfully to the command or data port of the RemoteEx the RemoteEx sends a response. This makes it easier to the client to find out whether the RemoteEx is available and whether the connection took place successfully.

The response are:

RemoteEx Ready <CR><br>Response to the command port RemoteEx Data Ready <CR>
Response to the data port

### **Messages and MsgBoxReply**

Additionally to the command response which indicates the completion of the command messages are sent to the client program. They normally do not refer to a command and should not be used for command handshake. The same is true for strings which are sent instead of a MessageBoxReply. Messages MessageBoxReply strings can be distinguished from command responses by its error code. Error codes used in combination with Messages are ECMessage(4) and ECMsgBoxReply(5). Example:

**4,Application closed by user** (Message,Message text)

### **Invalid syntax**

If the syntax of the command is invalid (e.g. missing parenthesis) the following response is sent: **1,FullCommand,Invalid syntax** 

**Example, command:** 

Appstart (( $\qquad \qquad$ parenthesis is missing)

#### **Response**

**1,Appstart((,Invalid syntax** (Invalid syntax,fullcommand,text)

Normally responses do never contain parentheses. The case of invalid syntax is the only case where this happens because the full command is returned.

### **Text based communication**

Commands and other information are always exchanged on a text base (This is not true in the case that image or other binary data is exchanged by a separate port; see a detailed explanation about data exchange later). Commands are significant expressions and normally can contain several parts. The first part always specifies the main circumstance where following parts give more detailed information. The associated action is always the last part of the command.

Example: **AppInfo(directory)** (get info about application directory) Parameters are mostly specified as text based keywords. Example: **AcqStart(Live) (**Start live mode) Only if really numerical values are used these are specified in text formatted version. Example: **CamParamSet(AI,NrExposures,10)** (Set analog integration count to 10)

### **Priority commands**

Since version 8.2 the structure of the RemoteEx has been simplified for the sake of speed and has no more priority commands (The commands itself which have been priority commands are still available for compatibility reasons).

### **Error codes**

Every response and message which is sent back from the RemoteEx to the client is preceded by a number indicating its status. This status is comparable to the function value of Windows API functions, which normally returns an information if the functions has succeeded or failed. We call it the "error code". There are two situations where a string sent from the RemoteEx does not correspond to the command directly. These two situations are messages (sent during run time) and MessageBox Results (also sent during Runtime) with the ErrorCodes ECMessage and ECMsgBoxReply. Strings with these ErrorCodes are no responses to commands. All other ErrorCodes are responses to commands. Only in the case of ECNoError the command has been successfully executed.

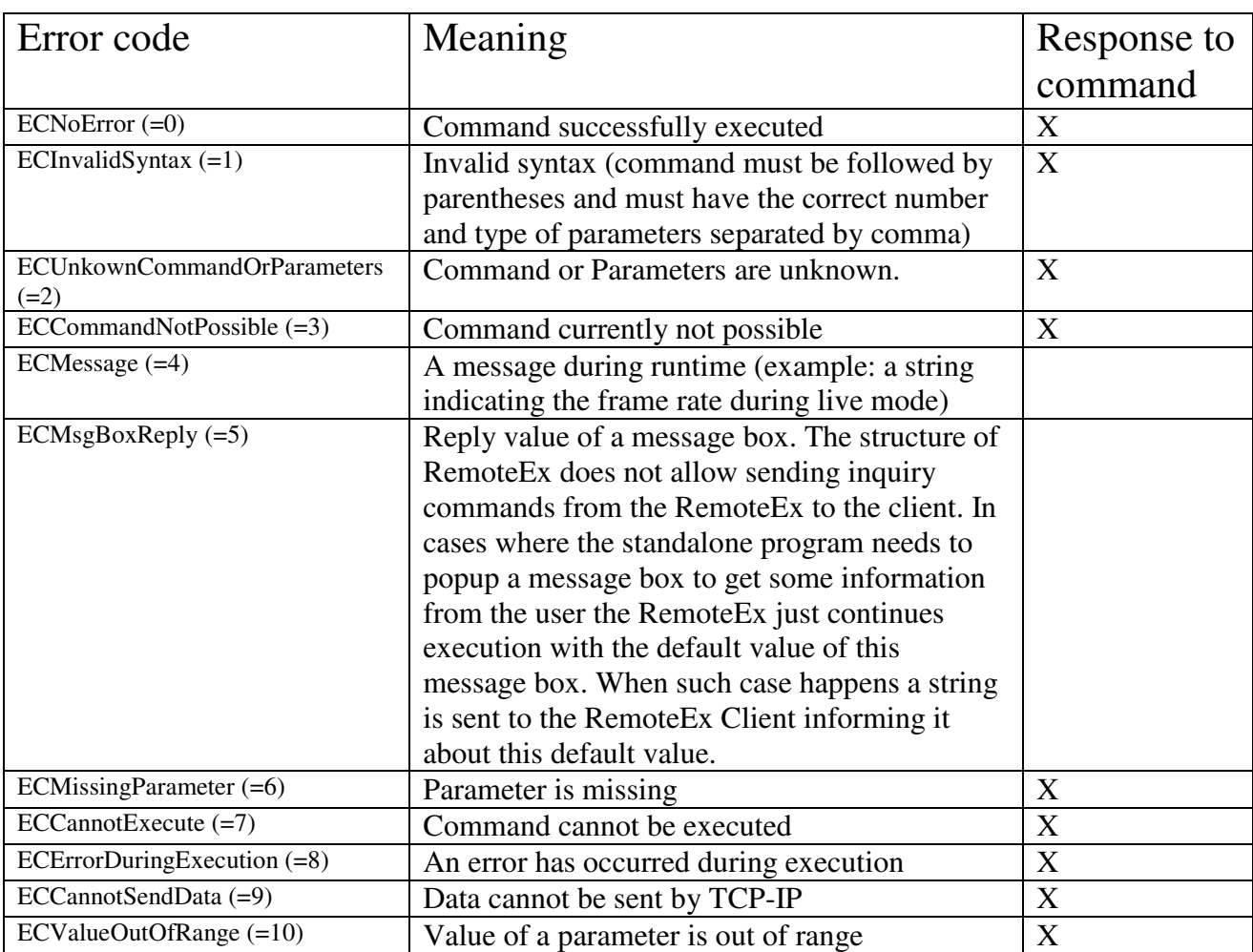

### **Protocol**

The RemoteEx has a protocol feature (available from version 8.2.0 pf5) which writes all important events together with a time stamp to a text file. This feature can be switched on or off with a check box labeled "Write protocol". The protocol is written to a file RemoteExProtocol.txt in the directory of the RemoteEx program. The format is as follows:

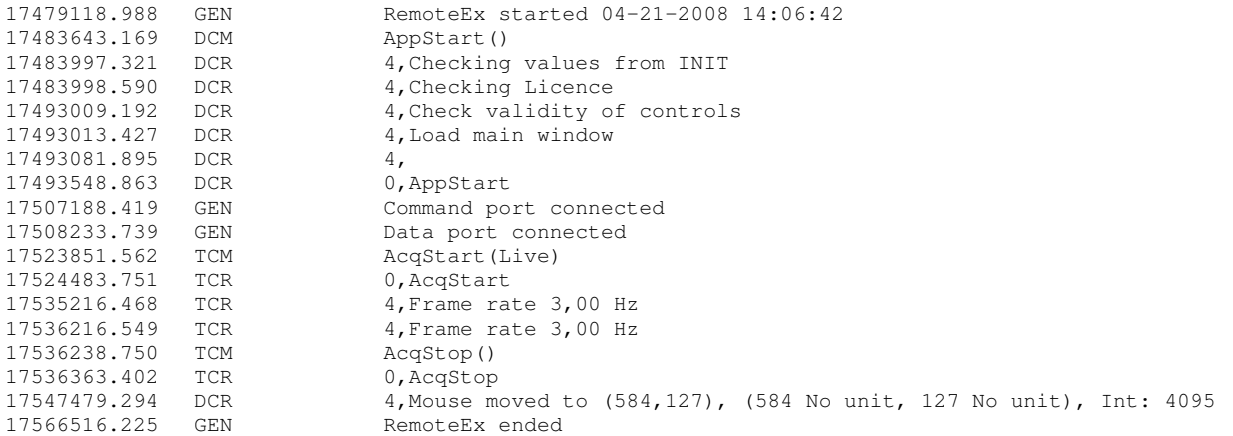

The number in the first column is the timestamp in ms (The values are relative values. Under certain circumstances this denotes the time after booting up the computer system).

The abbreviation in the second column mean:

GEN: General

- DCM: Direct command
- DCR: Response from direct command
- TCM: command sent by TCP-IP<br>TCR: Response received by TCI
- Response received by TCP-IP
- DAR: Data received on second port

The third column describes the text data associated to the command/response

# **List of commands and parameters**

### **General commands**

#### **Appinfo(type)**

Returns the current application type (**HiPic** or **HPDTA**). This command is executed even if the application has not been started. Response **0,Appinfo,HiPic** 

#### **Status()**

Returns whether or not a command is currently executed Response **0,Status,idle 0,Status,busy,commandname**

Note: This command is still available but it is obsolete because it is only executed after the current command has been finished.

#### **Stop()**

Stops the command currently executed if possible. (Few commands have implemented this command right now) Response:

**0,Stop** 

#### **Shutdown()**

This command shuts down the application and the RemoteEx program. Response is sent before shutdown.

The usefulness of this command is limited because it cannot be sent once the application has been hang up. Restarting of the remote application if an error has occurred should be done by other means (example: Power off and on the computer from remote and starting the RemoteEx from the autostart).

Response: **0,Shutdown** 

### **Application Commands**

#### **AppStart(fVisible,sINIFile)**

This command starts the application. If the application has already been started this command returns immediately, otherwise it waits until it has been started completely.

If fVisible is 0 or FALSE the application starts invisible. If this parameter is omitted or if it is others than 0 or FALSE the application starts visible. This parameter is ignored if the application is already running. If you want to make sure that the visible state is set if desired you should first close the application with **AppEnd()** and then restart it with the **AppStart()** command.

If sINIfile is specified the application starts with the INI-File (new from version 8.3.0). This parameter is also ignored if the application is already running.

#### **AppEnd()**

This command ends the application.

#### **AppInfo(parameter)**

This command returns information about the application.

Where **parameter** can be one of the following:

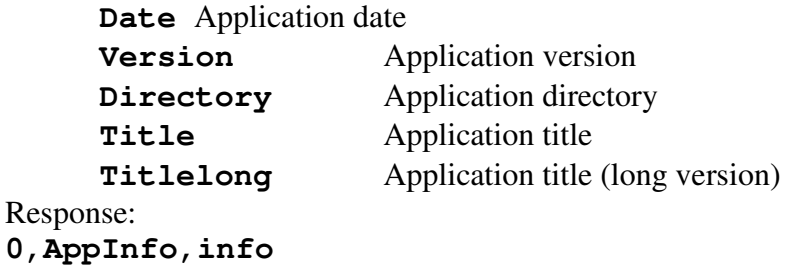

#### **MainParamGet(parameter)**

This command gets the values of parameters visible in the main window (new in version 8.2).

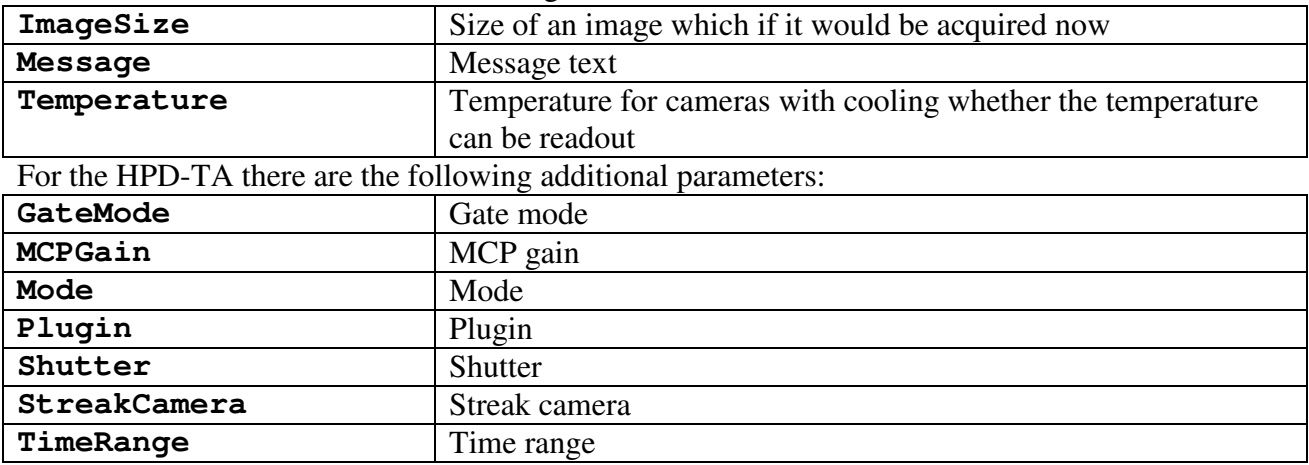

**Parameter** can be one of the following:

#### **MainParamInfo(parameter)/ MainParamInfoEx(parameter)**

This command gets information about parameters visible in the main window (new in version 8.2). **MainParamInfoEx** (available from 8.2.0 pf5) returns more detailed information in case of a list parameter (Parameter type = 2) than **MainParamInfo.** Example2: **MainParamInfo(Temperature)**  Response: **0,MainParamInfo,Temperature,-50,5**

The response consists of the following parts separated by commas:

Meaning Value

Errorcode **0**

CommandName **MainParamInfo** 

Label **Temperature** 

Current value **-50**  Parameter Type **5**

The Parameter Type can have the following values: 5=Display A string which is displayed only

#### **GenParamGet(parameter)**

This command gets the values of parameters in the general options (new in version 8.2). **Parameter** can be one of the following:

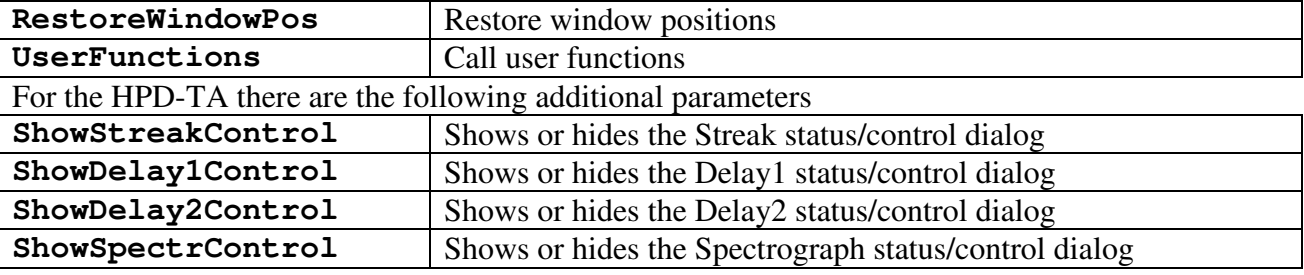

Example:

**GenParamGet(RestoreWindowPos)**  Response: **0,GenParamGet,1** 

#### **GenParamSet(Parameter,Value)**

This command sets the value of parameters in the general options (new in version 8.2). Possible values for **Parameter** are described above**.** 

```
Example: 
GenParamSet(RestoreWindowPos,0) 
Response: 
0,GenParamSet
```
#### **GenParamInfo(Parameter) / GenParamInfoEx(Parameter)**

This command gets information about the specified parameter (new in version 8.2). **GenParamInfoEx** (available from 8.2.0 pf5) returns more detailed information in case of a list parameter (Parameter type = 2) than **GenParamInfo.**

```
Example: 
GenParamInfo(RestoreWindowPos) 
Response: 
0,GenParamInfo,RestoreWindowPos,Restore window positions,1,0
```

```
The response consists of the following parts separated by commas: 
Meaning Value 
Errorcode 0
CommandName GenParamInfo 
Label Restore window positions 
Current value 1 
Parameter Type 0
```
The Parameter Type can have the following values:<br>0= Boolean Can have the values tru

 $0=$  Boolean Can have the values true or false. Valid entries are  $\mu$ true" (true), , false " (false), ., on " (true), ., off " (false), ., yes " (true), ., no " (false), ., 0 "  $(false)$ , or any other numerical value (true). On output only 0 (false) and  $1$  (true) is used.

### **Acquisition commands**

#### **AcqStart(AcqMode)**

This command starts an acquisition. **AcqMode** is one of the following:

**Live** Live mode **Acquire** Acquire mode **AI** Analog integration **PC** Photon counting Response:

**0,AcqStart** 

#### **AcqStatus()**

This command returns the status of an acquisition. Response: **0,AcqStatus,idle**  or **0,AcqStatus,busy,Live** 

#### **AcqStop()**

This command stops the currently running acquisition. It can have an optional parameter (available from 8.2.0 pf5) indicating the timeout value (in ms) until this command should wait for an acquisition to end. The range of this timeout value is [1…60000] and the default value is 1000 (if not specified).

Example: **AcqStop (5000)** (waits maximum 5 seconds for an acquisition to end until it timeouts)

Response: **0,AcqStop** (Successfully stopped) or **7,AcqStop,timeout** (Timeout while waiting for stop)

#### **AcqParamGet(Parameter)**

This command gets the values of the acquisition options (See the meaning of these options in the manual or help file)

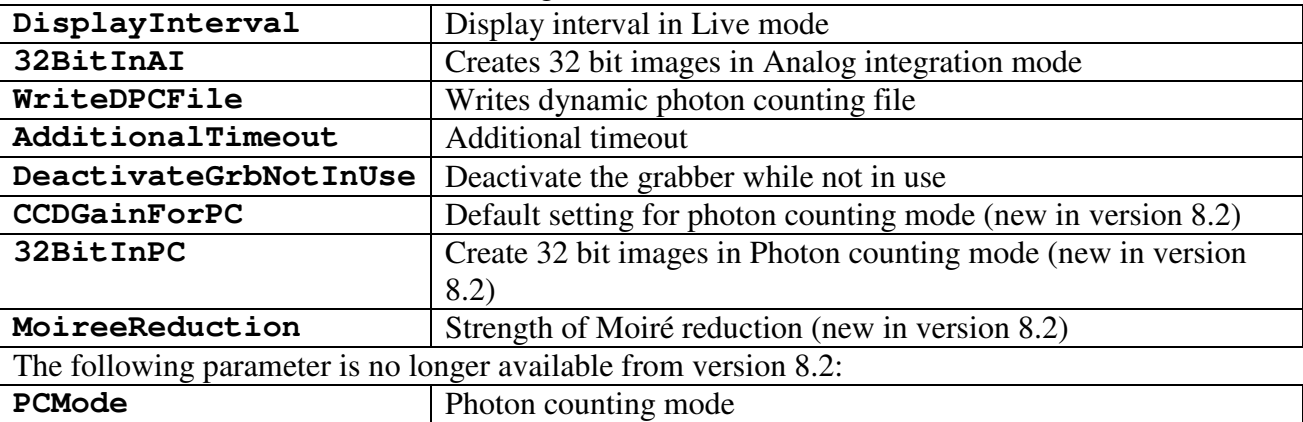

**Parameter** can be one of the following:

Example: **AcqParamGet(32BitInAI)**  Response: **0,acqparamget,1** The parameter 32BitInAI is set to true

#### **AcqParamSet(Parameter,Value)**

This command sets the specified parameter of the acquisition options. Possible values for **Parameter** are described above**.**  Example: **acqparamset(DisplayInterval,100)**  Response: **0,acqparamset** 

#### **AcqParamInfo(parameter) / AcqParamInfoEx(parameter)**

This command gets information about the specified parameter. **AcqParamInfoEx** (available from 8.2.0 pf5) returns more detailed information in case of a list parameter (Parameter type = 2) than **AcqParamInfo.** 

```
Example: 
acqparaminfo(AdditionalTimeout) 
Response: 
0,acqparaminfo,AdditionalTimeout [sec]:,0,1,0,1800 
or 
Example2: 
acqparaminfo(PCMode) 
Response: 
0,acqparaminfo,photon counting method,Gravity,2
```
The response consists of the following parts separated by commas:

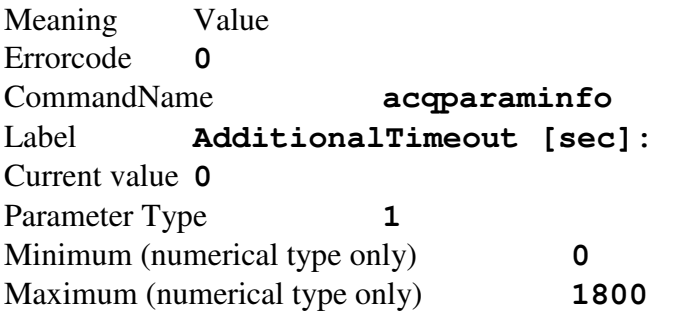

The Parameter Type can have the following values:

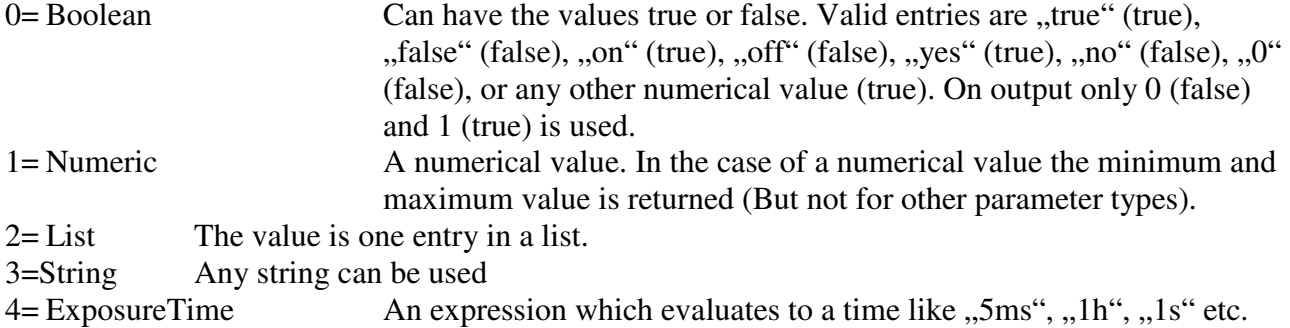

Valid units are ns (nanosecond), us (microsecond), ms (millisecond), s (second), m (minute), h(hour)

Note: In case of a list or an exposure time the number of entries and all list entries are returned in the response of the AcqParamInfoEx command.

#### **AcqLiveMonitor(MonitorType)**

This command starts a mode which returns infomations on every new image acquired in live mode. Once this command is activated Together with every new live image a message is sent with certain information.

By setting **MonitorType** to one of the following values these types of information can be obtained:

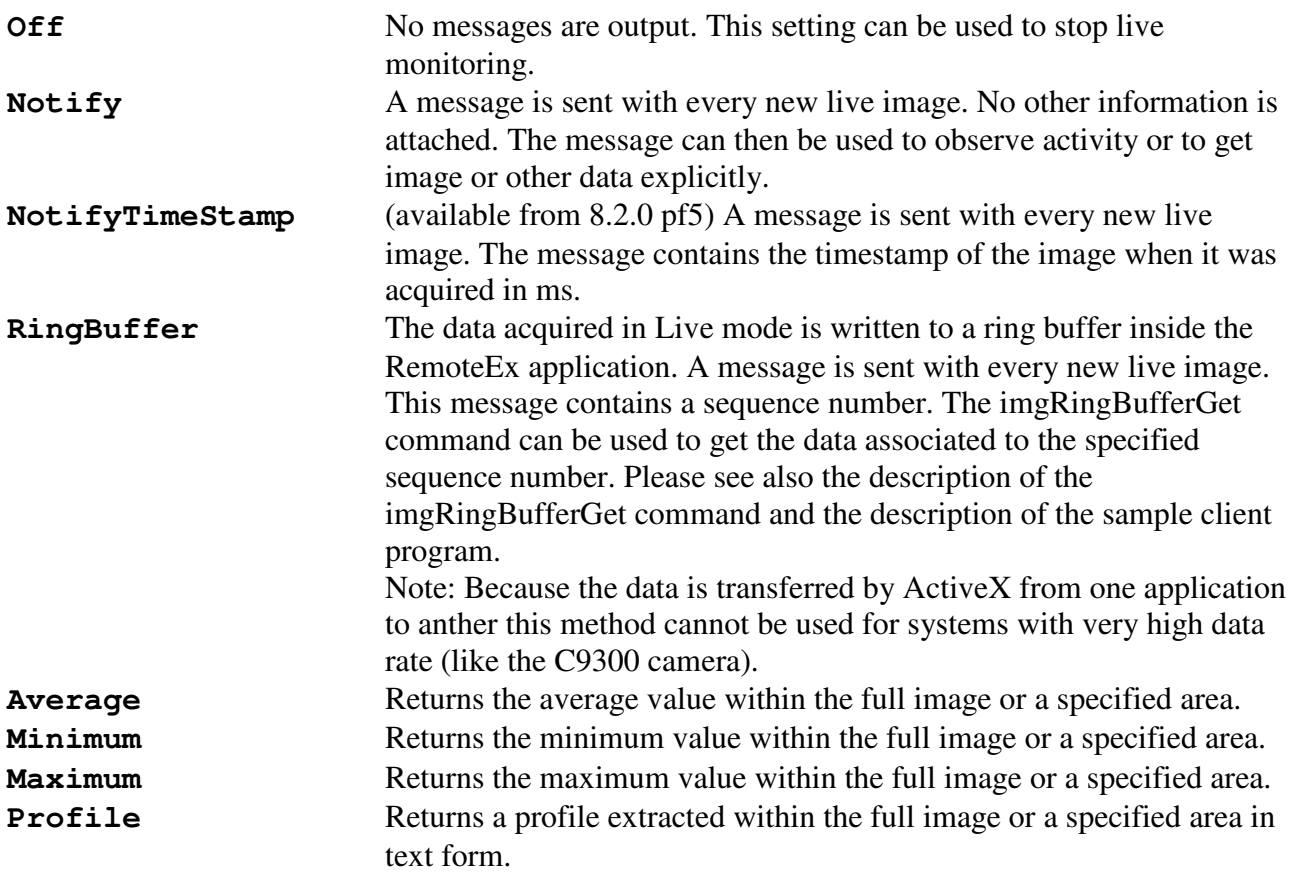

The Syntax of the command can be either of the following:

#### **AcqLiveMonitor(MonitorType)**

This format applies to **MonitorType** =**Off/Notify**

#### **AcqLiveMonitor(MonitorType,NumberOfBuffers)**

This format applies to **MonitorType** =**RingBuffer**

**NumberOfBuffers** specifies the number of buffers allocated inside the RemoteEx.

#### **AcqLiveMonitor(MonitorType,FullArea)**

This format applies to **MonitorType**=**Average/Minimum/Maximum**. The specified calculation algorithm is performed on the full image area.

#### **AcqLiveMonitor(MonitorType,Subarray,X,Y,DX,DY)**

This format applies to **MonitorType=Average/Minimum/Maximum** The specified calculation algorithm is performed on a sub array specified by X (X-Offset), Y (Y-Offset), DX (Image width) and DY (Image height).

#### **AcqLiveMonitor(MonitorType,ProfileType,FullArea)**  This format applies to **MonitorType=Profile.**

**ProfileType** can be one of the following:

1=Line profile 2=Horizontal profile (integrated) 3=Vertical profile (integrated) The profile is extracted from the full image area

#### **AcqLiveMonitor(MonitorType,ProfileType,Subarray,X,Y,DX,DY)**

This format applies to **MonitorType=Profile.** The profile is extracted from a subarray specified by X (X-Offset), Y (Y-Offset), DX (Image width) and DY (Image height).

The response is: **0,AcqLiveMonitor** 

During live monitor the following messages can appear:

**4,AcqLiveMonitor,notify** (Notify)

```
4,AcqLiveMonitor,notifytimestamp,timestamp (Notify timestamp)
```
**4,AcqLiveMonitor,ringbuffer,Seqnumber,timestamp** (RingBuffer)

**4,AcqLiveMonitor,data** (Average,Minimum,Maximum)

**4,AcqLiveMonitor,data0,data1,...** (Profile)

### **Camera commands**

#### **CamParamGet(Location,Parameter)**

This command gets the values of the camera options (See the meaning of these options in the manual or help file)

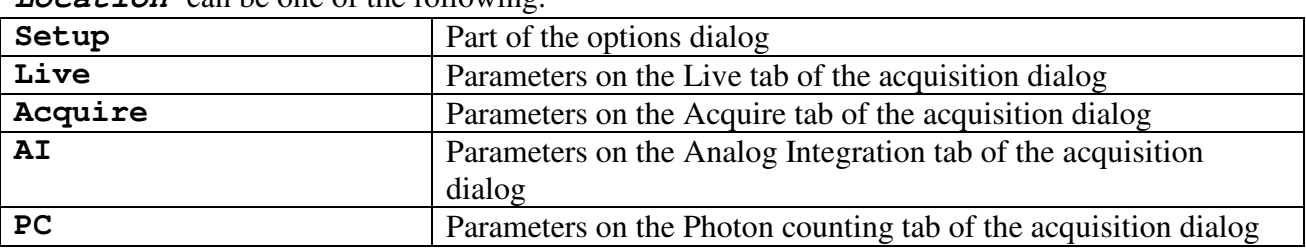

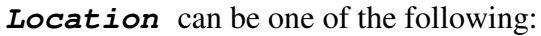

**Parameter** can be one of the following (Which of these parameters are relevant is dependent on the camera type. Please refer to the camera options dialog):

Setup (options) parameter

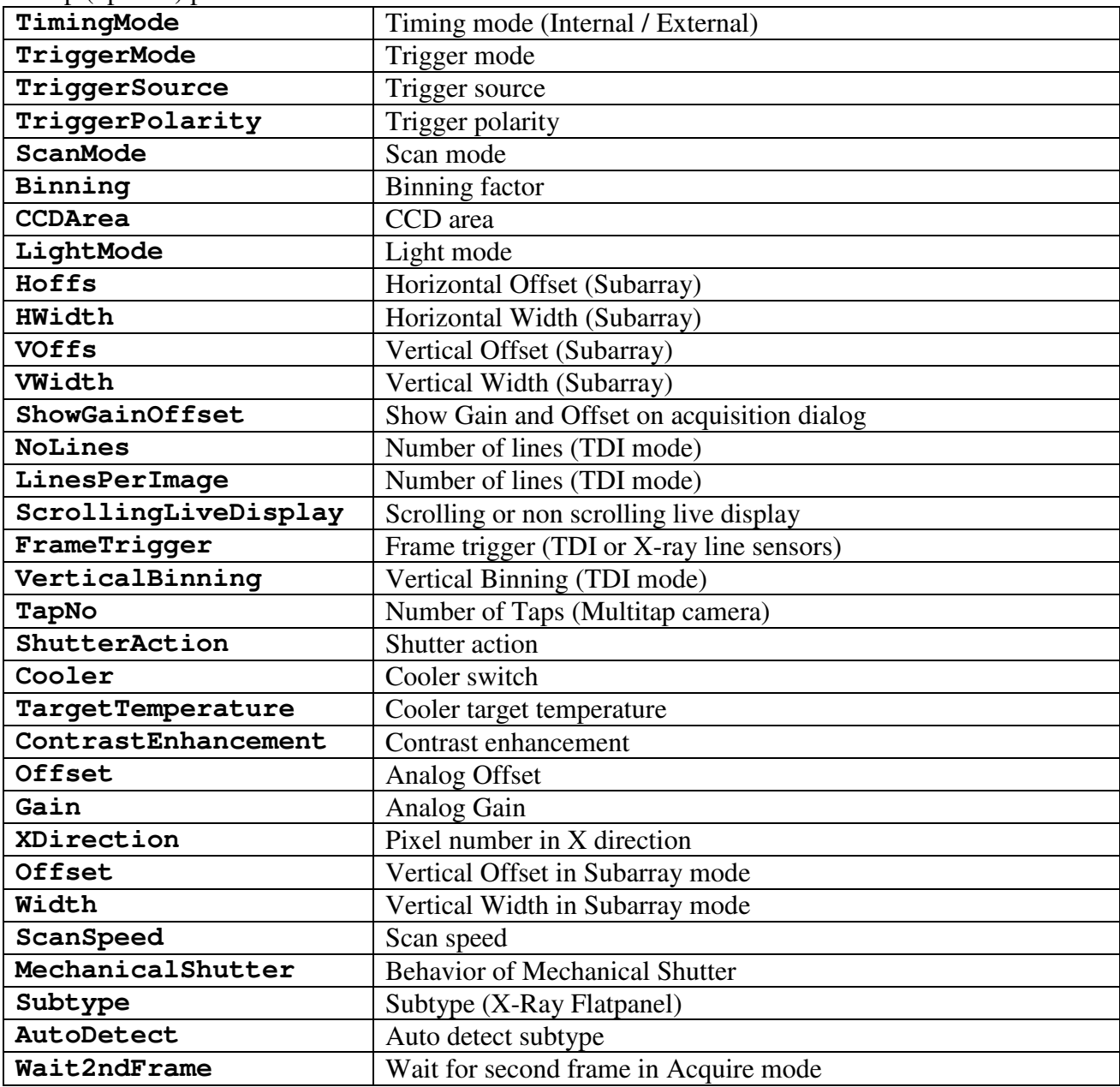

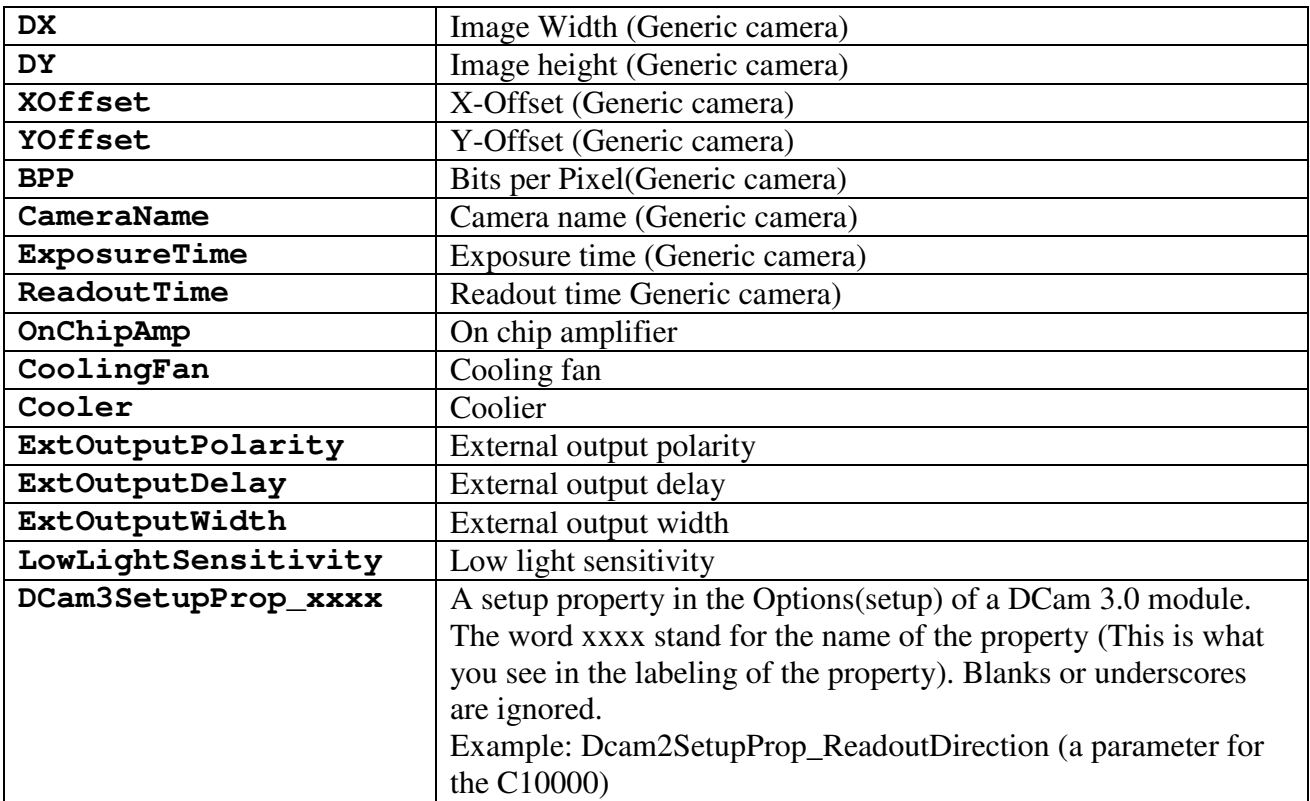

Parameters on the acquisition Tabs of the Acquisition dialog

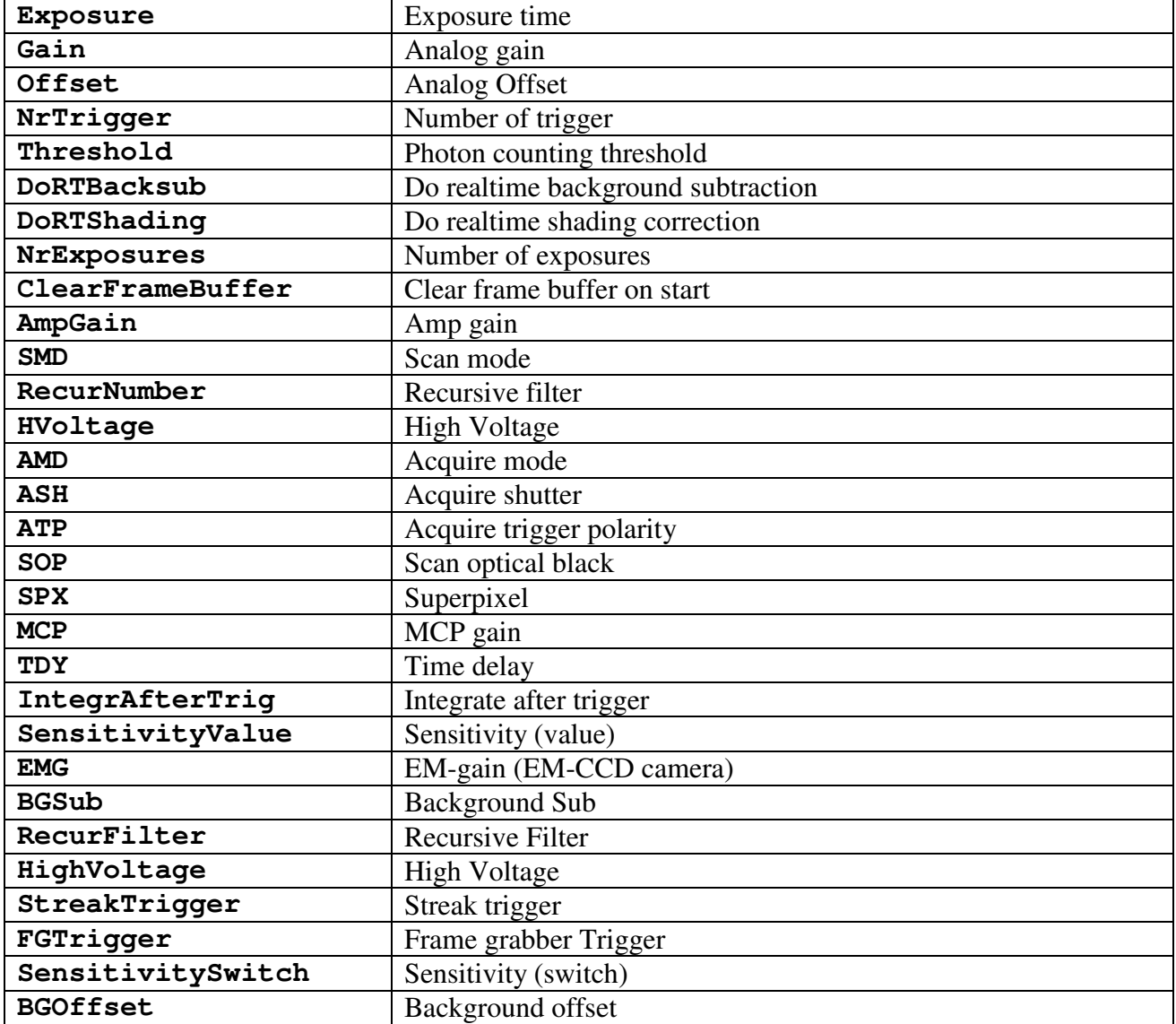

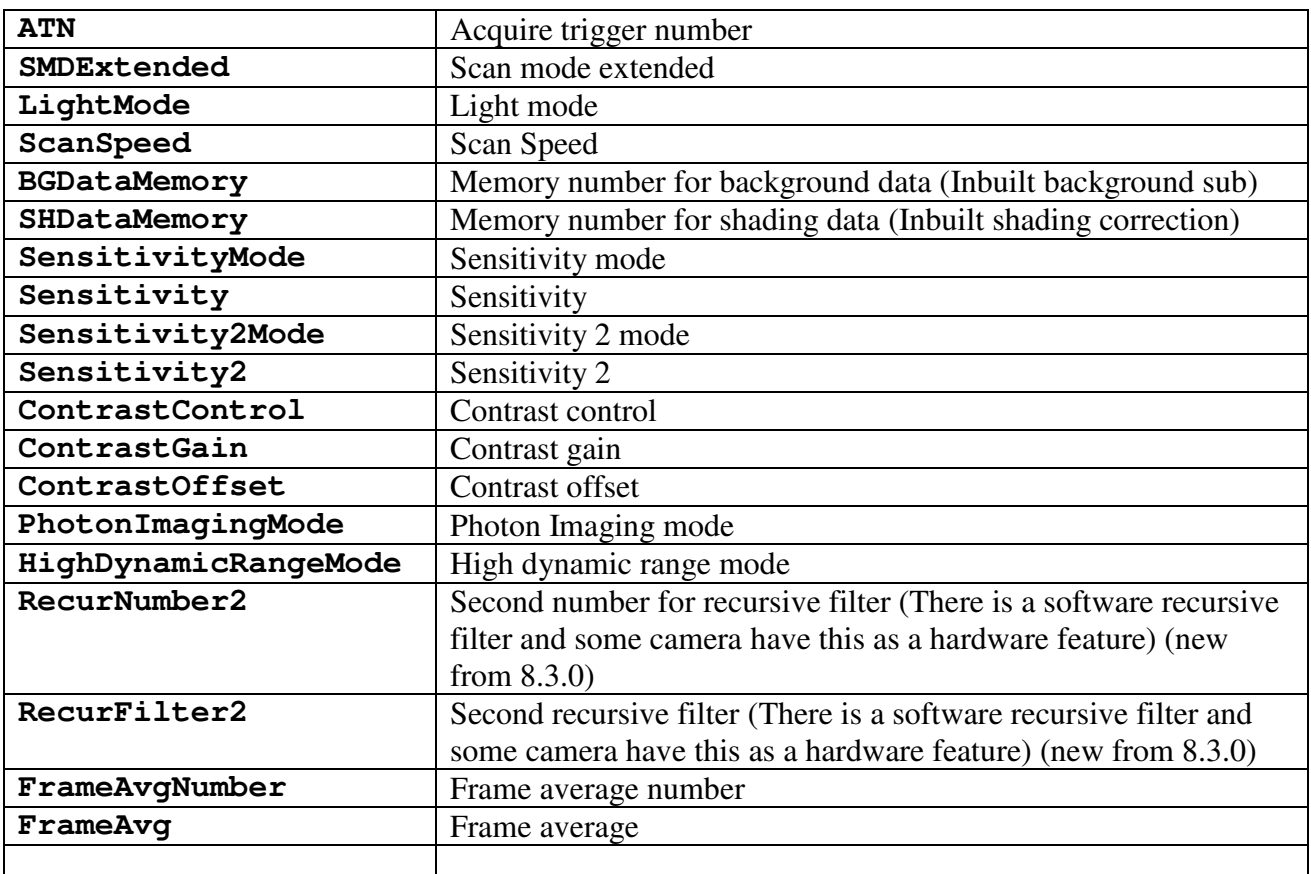

#### **CamParamSet(Location,Parameter,Value)**

This command sets the specified parameter of the acquisition options. Possible values for **Parameter** are described above. When specifying a parameter value the value has to be written as it appears in the corresponding control.

#### **CamParamInfo(Parameter) / CamParamInfoEx(Parameter)**

This command gets information about the specified parameter.

**CamParamInfoEx** (available from 8.2.0 pf5) returns more detailed information in case of a list parameter (Parameter type = 2) than **CamParamInfo.** 

```
Example: 
CamParamInfo(AdditionalTimeout) 
Response: 
0,acqparaminfo,AdditionalTimeout [sec]:,0,1,0,1800 
or 
Example2: 
camparaminfo(setup,binning) 
Response: 
0,camparaminfo,Binning,2 x 2,2
```
The response consists of the following parts separated by commas: Meaning Value Errorcode **0** CommandName **camparaminfo**  Label **Binning** 

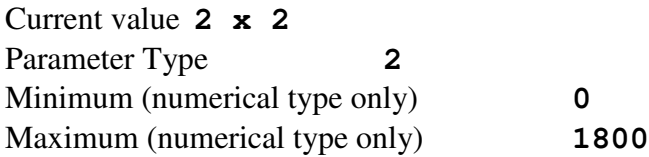

The Parameter Type can have the following values:

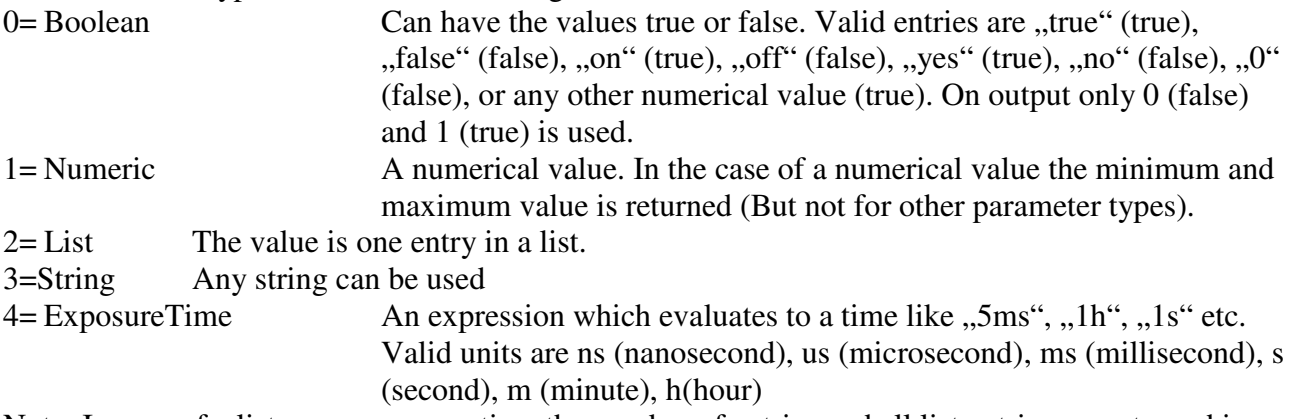

Note: In case of a list or an exposure time the number of entries and all list entries are returned in the response of the CamParamInfoEx command.

#### **CamGetLiveBG()**

This command gets a new background image which is used for real time background subtraction (RTBS). It is only available of LIVE mode is running. (New from 8.3.0)

### **External devices commands (HPD-TA only)**

These commands refer to the HPD-TA only. They are not available in the HiPic.

#### **DevParamGet(Location,Parameter)**

This command gets the values of the camera parameters (See the meaning of these options in the manual or help file)

| TD               | Streak camera |
|------------------|---------------|
| Streak           | Streak camera |
| Streakcamera     | Streak camera |
| Spec             | Spectrograph  |
| Spectrograph     | Spectrograph  |
| Del              | Delaybox 1    |
| Delay            | Delaybox 1    |
| Delaybox         | Delaybox 1    |
| Del1             | Delaybox 1    |
| Del <sub>2</sub> | Delaybox 2    |
| Delay2           | Delaybox 2    |
| DelayBox2        | Delaybox 2    |

**Location** can be one of the following:

**Parameter** can be every parameter which appears in the external devices status/control box. It should be written as indicated in the Parameter name field.

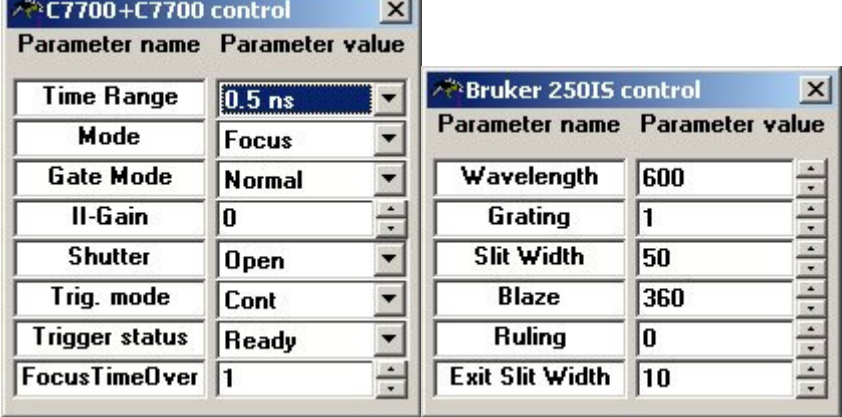

Example: **DevParamGet(TD,Time Range)**  Response: **0,DevParamGet,0.5 ns** 

**or** 

**DevParamGet(Spec,Wavelength)**  Response: **0,DevParamGet,600** 

#### **DevParamSet(Location,Parameter,Value)**

This command sets the specified parameter of the acquisition options. Possible values for **Parameter** are described above. When specifying a parameter value the value has to be written as it appears in the corresponding control.

Example: **DevParamSet(TD,Mode,Operate)**  Response: **0,DevParamSet** 

```
or
```
**DevParamSet(Spec,Slit Width,20)**  Response: **0,DevParamSet** 

#### **DevParamInfo(Device, Parameter) / DevParamInfoEx(Device ,Parameter)**

This command gets information about the specified parameter.

**DevParamInfoEx** (available from 8.2.0 pf5) returns more detailed information in case of a list parameter (Parameter type = 2) than **DevParamInfo.** 

Example: **DevParamInfo(TD,Time Range)**  Response: 0,**DevParamInfo,Time Range,0.5 ns,2** 

The response consists of the following parts separated by commas:

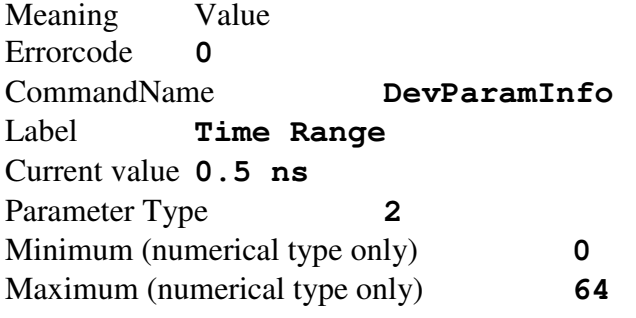

The Parameter Type can have the following values:

1= Numeric A numerical value. In the case of a numerical value the minimum and maximum value is returned (But not for other parameter types).  $2 = List$  The value is one entry in a list.

Note: In case of a list the number of entries and all list entries are returned in the response of the DevParamInfoEx command.

Example: DevParamInfoEx(TD,Time Range)

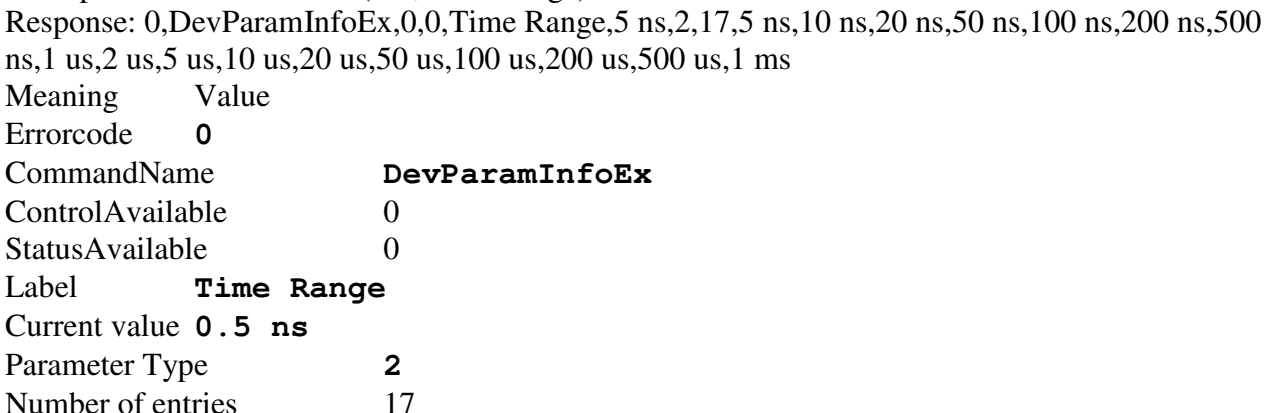

Entry  $1$  5 ns Entry 2 10 ns … Entry  $17 \t 1 \text{ ms}$ 

#### **DevParamsList(Device)**

This command returns a list of all parameters of a specified device. Example: DevParamsList(TD) Response: 0,DevParamsList,11,Time Range,Mode,Gate Mode,MCP Gain,Shutter,Gate Time,Trig. mode,Trigger status,Trig. level,Trig. slope,FocusTimeOver

### **Correction commands**

#### **CorParamGet(Location,Parameter)**

This command gets the values of the correction options (See the meaning of these options in the manual or help file)

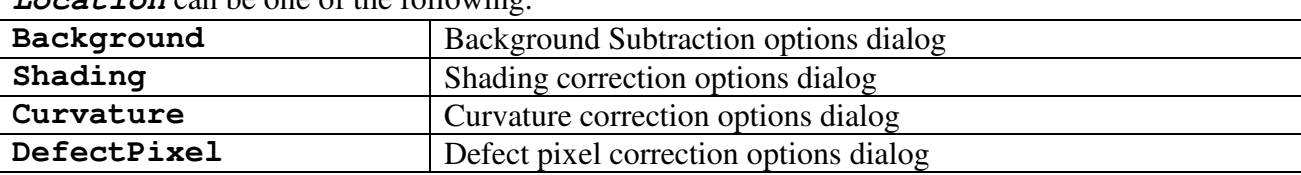

**Location** can be one of the following:

**Parameter** can be one of the following (Which of these parameters are relevant is dependent on the detailed circumstance. Please refer to the respective correction options dialog):

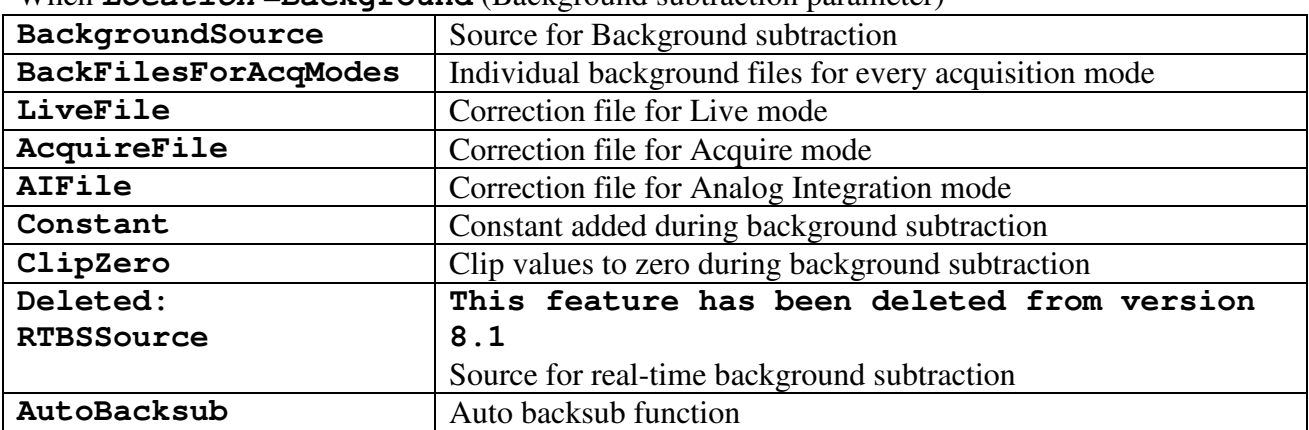

#### When **Location** =**Background** (Background subtraction parameter)

When **Location** = **Curvature** (Curvature correction parameter, refers to HPD-TA only)

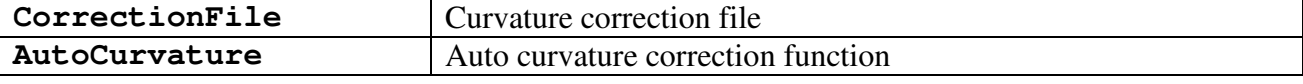

When **Location** =**DefectPixel** (Defect Pixel correction parameter)

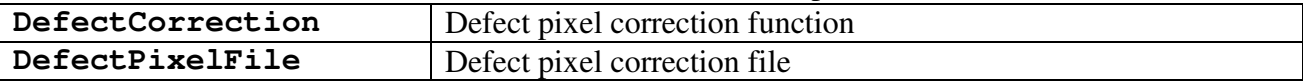

When **Location** = **Shading** (Shading correction parameter)

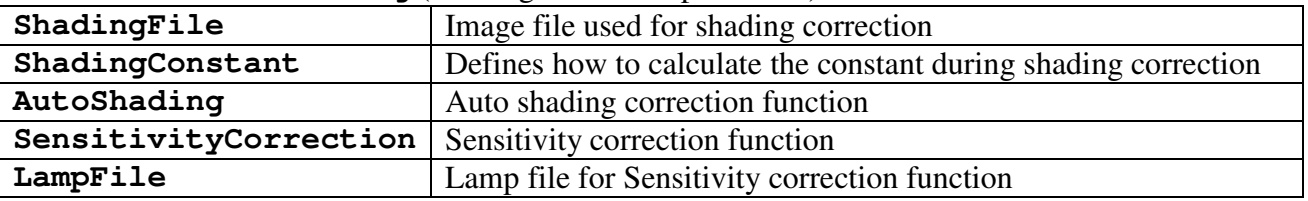

#### **CorParamSet(Location,Parameter,Value)**

This command sets the specified parameter of the acquisition options. Possible values for **Parameter** are described above. When specifying a parameter value the value has to be written as it appears in the corresponding control.

#### **CorParamInfo(Parameter) / CorParamInfoEx(Parameter)**

This command gets information about the specified parameter.

**CorParamInfoEx** (available from 8.2.0 pf5) returns more detailed information in case of a list parameter (Parameter type = 2) than **CorParamInfo.** 

#### **CorDoCorrection(Destination,Type)**

This command performs a correction on the specified image.

**Destination** can be one of the following:

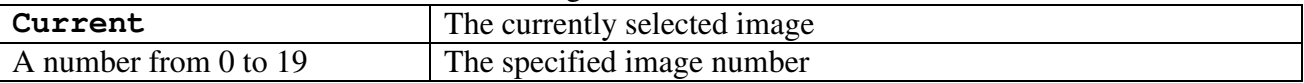

**Type** can be one of the following:

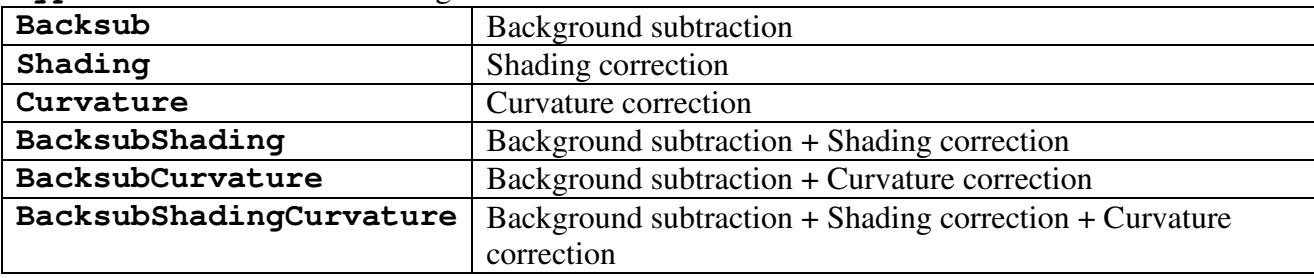

Example: **CorDoCorrection(Current,Backsub)**  Response: **0,CorDoCorrection** 

Note: The corrections can also be applied to an image containing a sequence. In this case the correction is applied to all images in the sequence.

### **Defect pixel tool commands**

(all these commands are available from version 8.3.0)

These commands can be used to get defect pixel coordinates from dark and light reference files and cooperate together with the defect pixel tool.

#### **DefPixParamGet(Parameter)**

This command gets the values of the correction options (See the meaning of these options in the manual or help file)

**Parameter** can be one of the following:

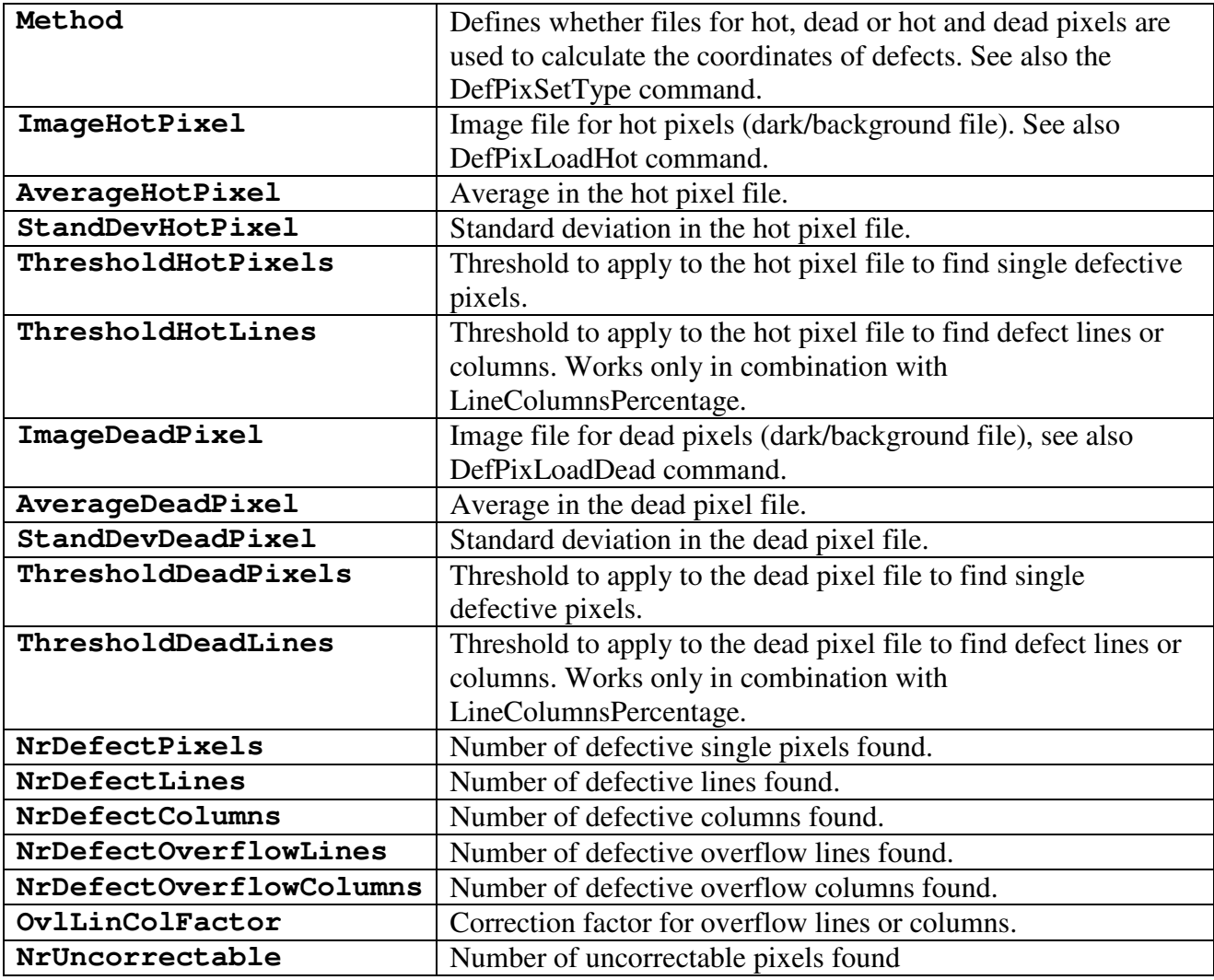

#### **DefPixParamSet(Parameter,Value)**

This command sets the specified parameter of the defect pixel tools. Possible values for **Parameter** are described above. When specifying a parameter value the value has to be written as it appears in the corresponding control.

#### **DefPixParamInfo(Parameter) / DefPixParamInfoEx(Parameter)**

This command gets information about the specified parameter.

**DefPixParamInfoEx** returns more detailed information in case of a list parameter (Parameter type = 2) than **DefPixParamInfo.** 

#### **DefPixCalculate()**

This command calculates the coordinates of defective single pixels, defective lines or columns or overflow lines or columns as a result of the input values.

#### **DefPixShow()**

This command shows the defects found previously as overflow values in a separate image (the modified hot or dead file is used to display the defects).

#### **DefPixSave(sFile)**

This command saves the coordinates found previously in an INI file. sFile is the filename of the INI file.

#### **DefPixSaveActivate(sFile)**

This command saves the coordinates found previously in an INI file and sets this file to the currently active defect pixel file and activates the defective pixel correction (See also the options in the defective pixel correction options dialog). sFile is the filename of the INI file.

#### **DefPixLoadHot(sFile)**

This command loads the specified file as the hot pixel file. Please be sure to specify **Method** first or execute the command DefPixSetType. sFile is the filename of the hot pixel file. Use this command instead of the parameter **ImageHotPixel** if you want to calculate the image properties of the hot pixel file (average, standard deviation) and the suggested thresholds.

#### **DefPixLoadDead(sFile)**

This command loads the specified file as the hot pixel file. Please be sure to specify **Method** first or execute the command DefPixSetType. sFile is the filename of the dead pixel file. Use this command instead of the parameter **ImageDeadPixel** if you want to calculate the image properties of the dead pixel file (average, standard deviation) and the suggested thresholds.

#### **DefPixSetType(sType)**

This command specifies whether files for hot, dead or hot and dead pixels are used to calculate the coordinates of defects. See also the parameter Method.

If sType contains the word "hot" hot files can be used. If sType contains the word "daed" hot files can be used. If sType contains the word "hot" and "dead", hot and dead files can be used.

### **Image commands**

#### **ImgParamGet(Parameter)**

This command gets the values of the image options (See the meaning of these options in the manual or help file)

**Parameter** can be one of the following:

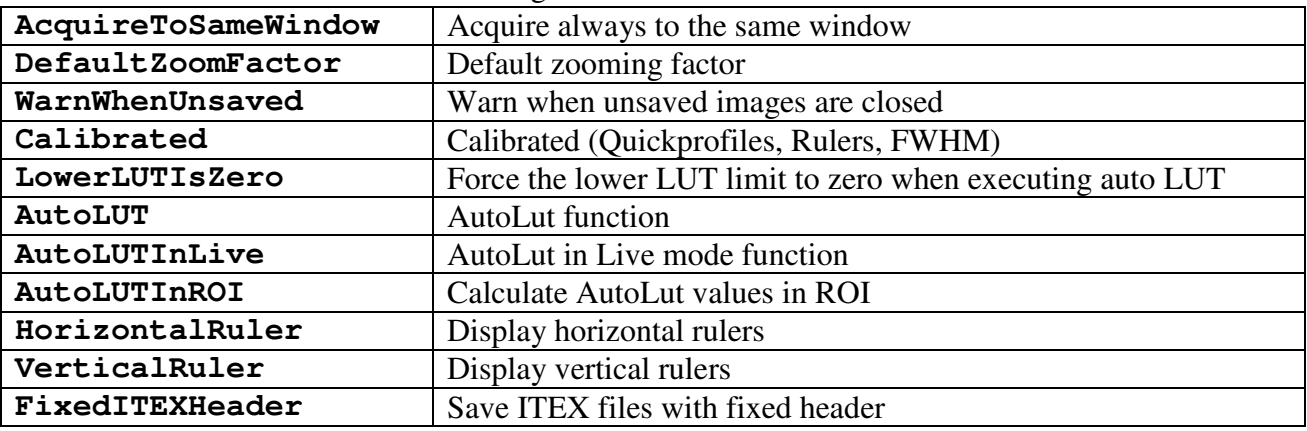

#### **ImgParamSet(Parameter,Value)**

This command sets the specified parameter of the quick profile options. Possible values for **Parameter** are described above**.**

#### **ImgParamInfo(Parameter) / ImgParamInfoEx(Parameter)**

This command gets information about the specified parameter. **ImgParamInfoEx** (available from 8.2.0 pf5) returns more detailed information in case of a list parameter (Parameter type = 2) than **ImgParamInfo.** 

Example: **ImgParamInfo(Calibrated)**  Response: **0,ImgParamInfo,1** (Calibrated was set to true)

#### **ImgSave(Destination,ImageType,FileName,Overwrite)**

**Destination** can be one of the following:

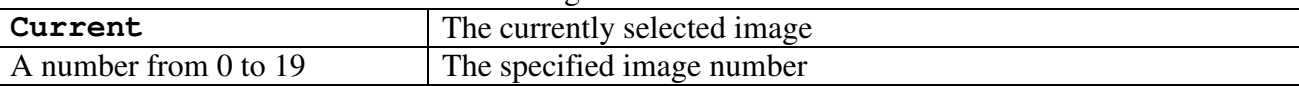

**ImageType** can be one of the following:

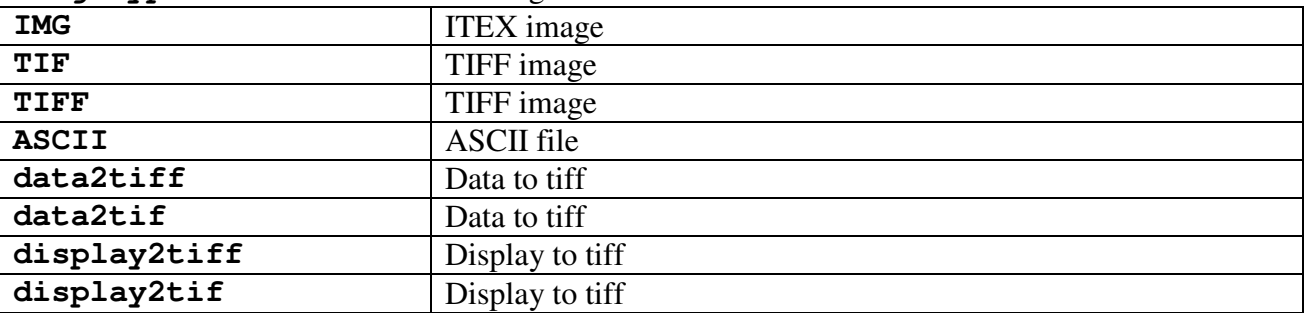

**FileName** can be any valid filename. This function can also save images on a network device, so it can transfer image data from one computer to another computer.

**Overwrite** can be either true or false. This is an optional parameter. If this is set to true (or 1) the

file is also saved if it exists. If the parameter is omitted or is set to false (or 0) the file is not saved if it already exists and an error is returned.

#### **ImgLoad(ImageType,FileName)**

**ImageType** and **FileName** are values described above. Please not that not all file types which can be saved can also be loaded. Some file types are intended for export only.

Note: This load functions loads the image always into a new window independently of the setting of the option **AcquireToSameWindow.** If the maximum number of windows is reached an error is returned.

Response:

**0,ImgLoad,ImageNumber** 

**ImageNumber** is the image number of the image loaded.

#### **ImgDelete(Destination)**

**Destination** can be one of the following:

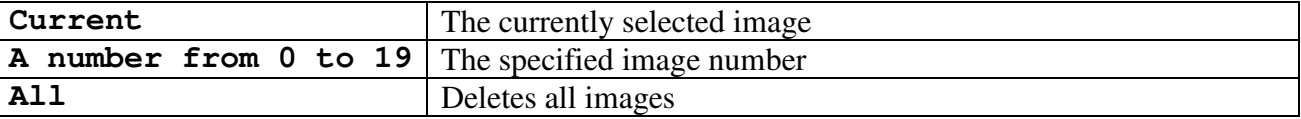

Note1: This function deletes the specified images independent whether their content has been saved or not. If you want to keep the content of the image please save the image before executing this command.

Note2: This function does not delete images on hard disk.

#### **ImgStatusGet()**

The **ImgStatusGet** function retrieves information of the image status of a specified image. The image status is a part of the image header containing information about the circumstances of how the image has been created. It can have the following syntax:

#### **ImgStatusGet(Destination,All)**

```
ImgStatusGet(Destination,Section,Sectionidentifier) 
ImgStatusGet(Destination, Token,Sectionidentifier,Tokenidentifier)
```
**Destination** can be one of the following:

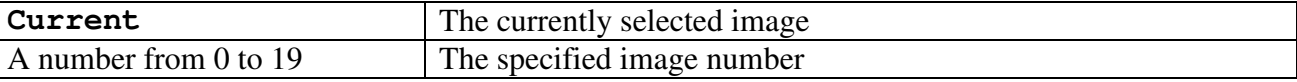

**Type** can be one of the following:

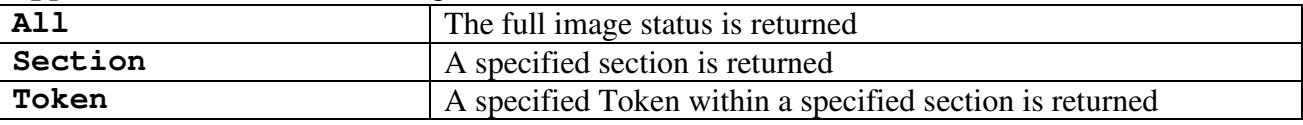

Sectionidentifier, Tokenidentifier are valid Sectionidentifiers and Tokenidentifiers.

Example:

**ImgStatusGet(Current,Token,Application,Date)** 

Response:

**0,ImgStatusGet,04-07-2006** 

Note1: Even though the commands and parameters are generally case insensitive, Sectionidentifiers

and Tokenidentifieres have to be specified as they appear in the image status, thus specifying Application will return a valid section but application will not.

Note2: Even though the image status may contain <CR> and <LF> characters these are removed before the status is returned.

#### **ImgStatusSet(Destination,Token,Sectionidentifier,Tokenidentifier)**

The ImgStatusSet writes tokens to the specified sections.

**Destination, Sectionidentifier and Tokenidentifier** have the same meaning as described above.

This command can also write new tokens and new sections, this it can be used to add user specific information to the images.

Note: Care has to be taken if existing tokens are modified. Some of the tokens are essential and should not be modified.

#### **ImgDataInfo(Destination, DataType)**

This function returns information about the current image data.

#### **Destination** can be one of the following:

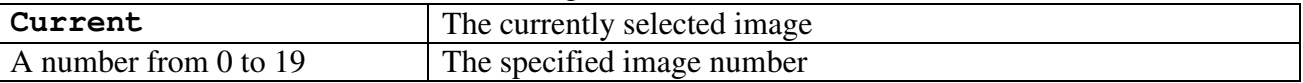

Currently only **Size** can be specified as the **DataType**.

This command returns the image size in pixels and the Bytes per pixel of a single pixel. It returns: **0,ImgDataInfo,iX,iY,iDX,iDY,BPP** 

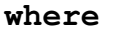

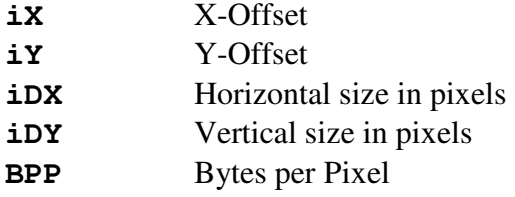

Example: **ImgDataInfo(Current, Size)**  Response: **0,ImgDataInfo,0,0,1024,1024,2** 

#### **ImgDataGet(Destination,Type)**

This command get image, display or profile data of the select image.

**Destination** can be one of the following:

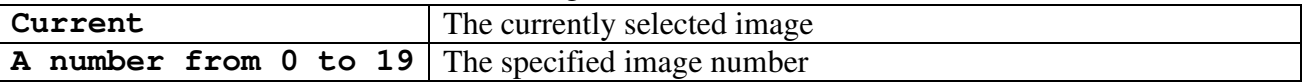

**Type** can be one of the following:

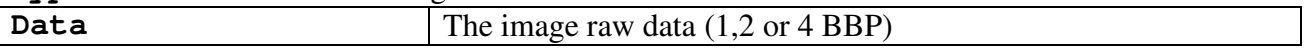

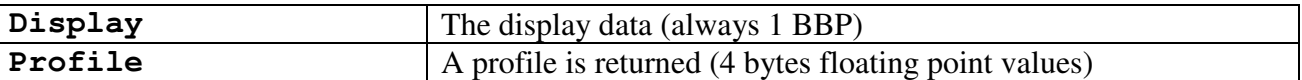

The image data is transferred by the optional second TCP-IP channel. If this channel is not available an error is issued.

If **Profile** is selected for **Type** the syntax is:

**ImgDataGet(Destination,Type,Profiletype,iX,iY,iDX,iDY)** 

where **Profiletype** has to be one of the following:

1=Line profile

2=Horizontal profile (integrated)

3=Vertical profile(integrated)

iX, iY, iDX, iDY are the coordinates of the area where to extract the profile.

The response is: **0,ImgDataGet,iDX,iDY,BBP,Type** (Data,Display) **0,ImgDataGet,NumberOfData,Type** (Profile)

Example: **ImgDataGet(current,data)**  Response: **0,ImgDataGet,1024,1024,2,0** 

#### **ImgDataDump(Destination,Type,filename)**

This command get image or display data of the select image and writes it to file (only binary data, no header). It can be used to get image or profile data alternatively to using the second TCP-IP port.

**Destination** can be one of the following:

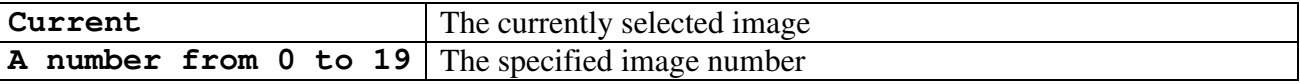

**Type** can be one of the following:

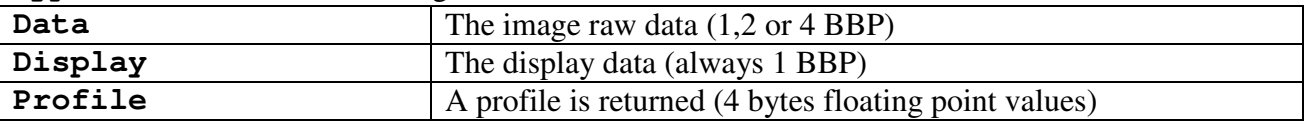

The image data is transferred by the optional second TCP-IP channel. If this channel is not available an error is issued.

**File** can be any valid file name including files on network devices.

If **Profile** is selected for **Type** the syntax is: **ImgDataGet(Destination,Type,Profiletype,iX,iY,iDX,iDY,filename)**  where **Profiletype** has to be one of the following:

1=Line profile

2=Horizontal profile (integrated)

3=Vertical profile(integrated)

iX, iY, iDX, iDY are the coordinates of the area where to extract the profile.

The response is:

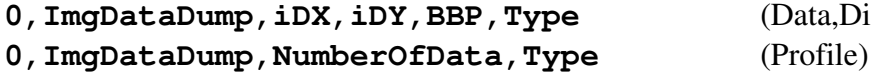

(Data,Display)

Example:

#### **ImgDataDump(current,data,c:\test.dat)**  Response: **0,ImgDataDump,1024,1024,2,0**

#### **ImgRingBufferGet(Type,SeqNumber,filename)**

This command get image or profile data of the select image. This command can be used only in combination with AcqLiveMonitor(RingBuffer,**NumberOfBuffers**). As soon as AcqLiveMonitor with option RingBuffer has been started the data of every new live image is written to a ring buffer and a continuously increasing sequence number is assigned to this data. As long as the image with this sequence number is still in the buffer it can be accessed by calling **ImgRingBufferGet(***Type,SeqNumber).* If *SeqNumber* is smaller then the oldest remaining live image in the sequence buffer, the oldest live image is returned together with its sequence number. If **SeqNumber** is higher than the most recent live image in the buffer an error is returned.

**Type** can be one of the following:

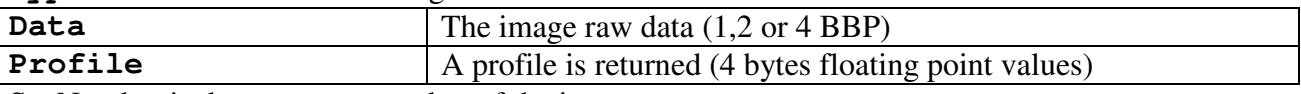

SeqNumber is the sequence number of the image to get

Filename (optional) File where to write to data to. Raw data is written to the file without any header.

If a file name is specified the date is written to this file (same as with ImgDataDump). If no file name is written the image data is transferred by the optional second TCP-IP channel. If this channel is not available an error is issued.

If **Profile** is selected for **Type** the syntax is:

**ImgRingBufferGet(Profile,Profiletype,iX,iY,iDX,iDY,seqnumber,file)**  where **Profiletype** has to be one of the following:

1=Line profile

2=Horizontal profile (integrated)

3=Vertical profile(integrated)

*iX, iY, iDX, iDY* are the coordinates of the area where to extract the profile.

The response is:

**0,ImgRingBufferGet,iDX,iDY,BBP,Type,seqnumber** (Data,Display)

**0,ImgRingBufferGet,NumberOfData,Type,seqnumber** (Profile)

Example: **ImgRingBufferGet(data,125)**  Response: **0,ImgRingBufferGet,1024,1024,2,0,125** 

### **Quick profile commands**

#### **QprParamGet(Parameter)**

This command gets the values of the quick profile options (See the meaning of these options in the manual or help file)

**Parameter** can be one of the following:

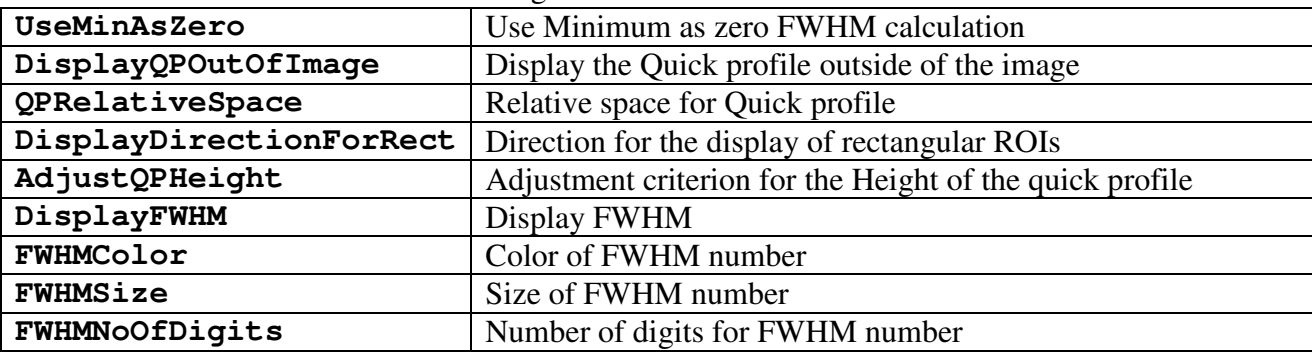

#### **QprParamSet(Parameter,Value)**

This command sets the specified parameter of the quick profile options. Possible values for **Parameter** are described above**.**

#### **QprParamInfo(Parameter) / QprParamInfoEx(Parameter)**

This command gets information about the specified parameter.

**QprParamInfoEx** (available from 8.2.0 pf5) returns more detailed information in case of a list parameter (Parameter type = 2) than **QprParamInfo.** 

Example: **QprParamInfo(QPRelativeSpace)**  Response: **0,QprParamInfo,20** (The relative space for the quick profile is 20%)

### **LUT commands**

#### **LutParamGet(Parameter)**

This command gets the values of the Lut options (See the meaning of these options in the manual or help file)

**Parameter** can be one of the following:

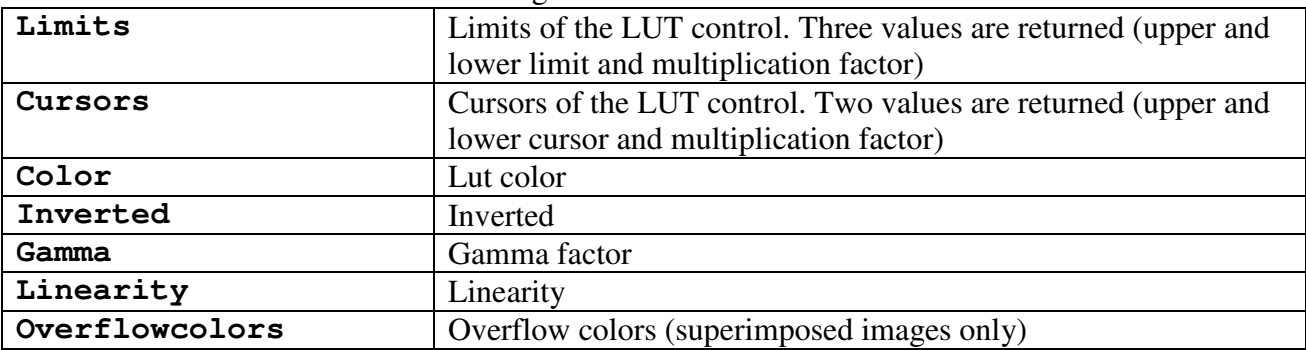

#### **LutParamSet(Parameter,Value)**

This command sets the specified parameter of the Lut options. Possible values for **Parameter** are described above**.** 

In case of **Cursors** two values have to be set. The parameter **Limits** cannot be set.

#### **LutParamInfo(Parameter) / LutParamInfoEx(Parameter)**

This command gets information about the specified parameter.

**LutParamInfoEx** (available from 8.2.0 pf5) returns more detailed information in case of a list parameter (Parameter type = 2) than **LutParamInfo.** 

#### **LutSetAuto()**

This command executes the AutoLut functions. Three parameters are returned (upper and lower cursor and multiplication factor).

### **Sequence commands**

#### **SeqParamGet(Parameter)**

This command gets the values of the Sequence options or parameters (See the meaning of these options or parameters in the manual or help file) **Parameter** can be one of the following:

From options

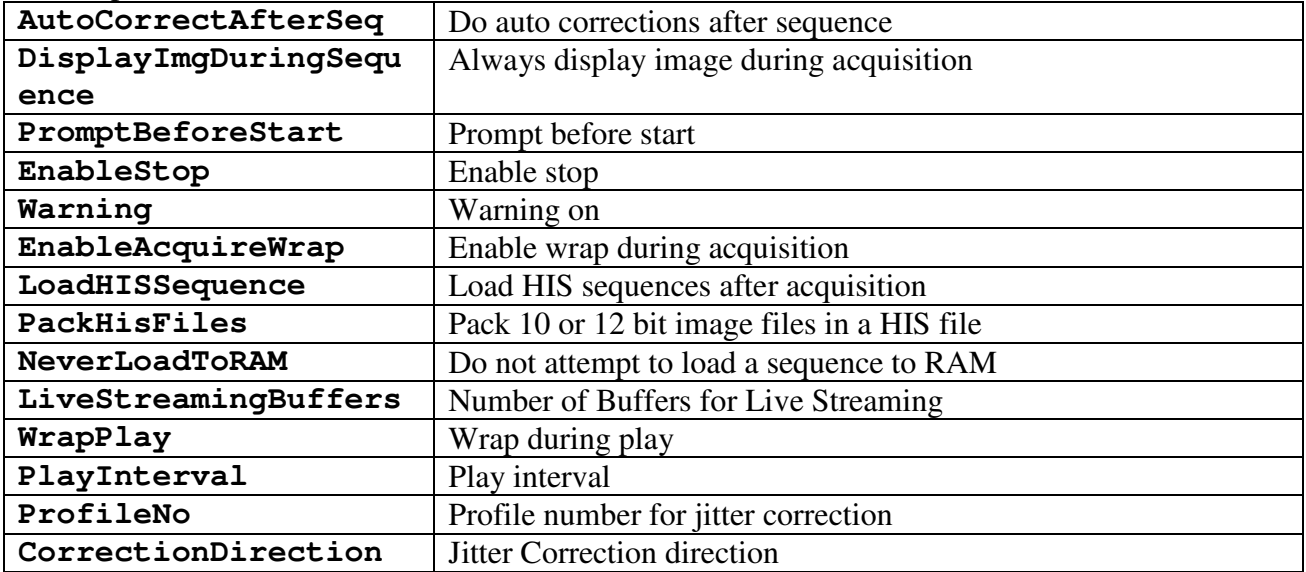

#### From Acquisition Tab

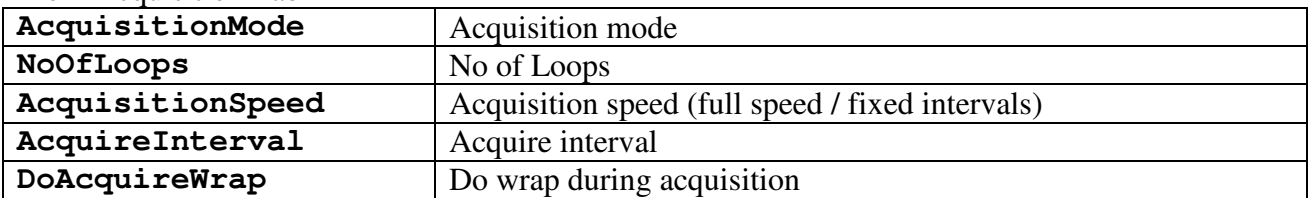

#### From Data storage Tab

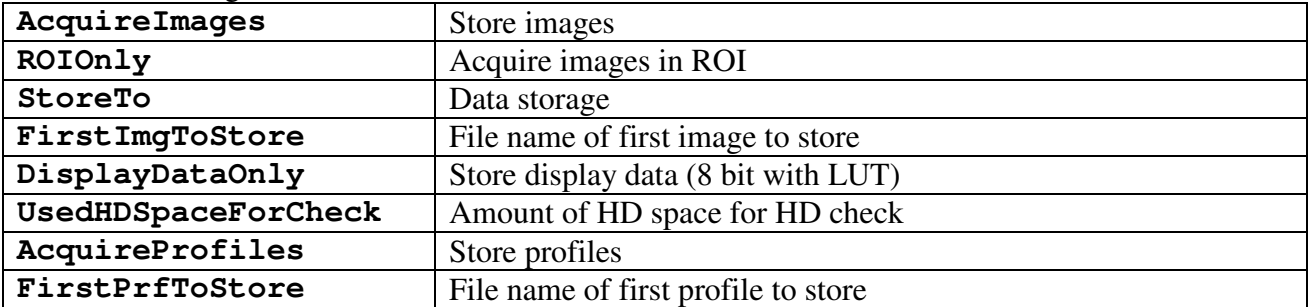

#### From processing Tab

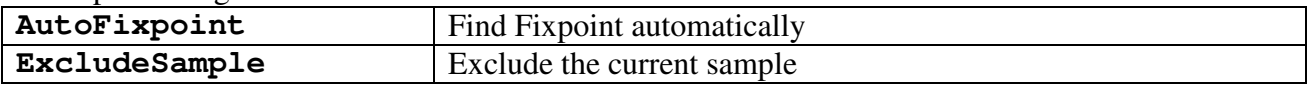

#### From general sequence dialog

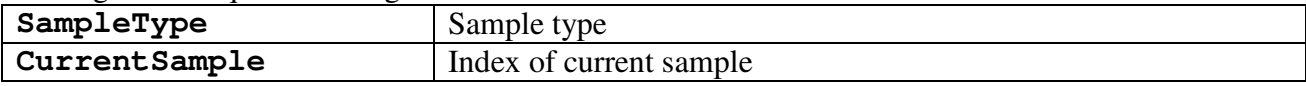

#### **SeqParamSet(Parameter,Value)**

This command sets the specified parameter of the Sequence options or parameters. Possible values for **Parameter** are described above**.**

#### **SeqParamInfo(Parameter) / SeqParamInfoEx(Parameter)**

This command gets information about the specified parameter.

**SeqParamInfoEx** (available from 8.2.0 pf5) returns more detailed information in case of a list parameter (Parameter type = 2) than **SeqParamInfo.** 

#### **SeqStart()**

Starts a sequence acquisition with the current parameters. Please note that any sequence which eventually exist is overwritten by this command.

#### **SeqStop()**

Stops the sequence acquisition currently under progress.

#### **SeqStatus()**

Returns the current sequence status. Response: **0,SeqStatus,idle** (no sequence acquisition under progress) **0,SeqStatus,busy,PendingAcquisition** (sequence acquisition under progress)

#### **PendingAcquisition** can be either **Sequence Acquisition**, **Live Streaming**, **Save Sequence**, **Load Sequence** or **No sequence related async command: command**

#### **SeqDelete()**

Deletes the current sequence from memory. Note: This function does not delete a sequence on the hard disk.

#### **SeqSave(ImageType,FileName,Overwrite)**

**ImageType,FileName,Overwrite** are same as described under ImgSave().

**SeqLoad(ImageType,FileName)** 

**ImageType,FileName** are same as described under ImgLoad(). Response: **0,SeqLoad,ImageNumber ImageNumber** describes the image number of the sequence image.

# **Using Script files**

### **General**

The RemoteEx program can run script files. For this purposes it uses a script engine which is provided in two DLLs (ScrEngUI.dll and ScrptEng.dll). The Syntax of this script language is described in the file ScriptConstruction40305A\_US.xls. The script language can call three different types of commands:

- 1.) Keywords of the script language itself (like "For", "Next", "dim", "CStr" and the like)
- 2.) Commands of the RemoteEx command set (like "AppStart(), CamParamSet()" etc.)
- 3.) Command provided from the RemoteEx which are provided for the Script language only (like IsEqual or Format or JoinPathAndFileName)

To run a scrip file click to the Open Script pushbutton RemoteEx Communication Dialog HiPic820  $|$  $\Box$ | $\times$ TCP-IP Port ID Connected: 13:44:15 1001  $OK$ Data Port (optional)  $OK$ TCP-IP Port ID Connected: 13:44:18 1002  $\nabla$  Write protocol Received command: AcqLiveMonitor(Off) Message: 4. Livemonitor, notify Response: 0.AcqLiveMonitor Copy to Clipboard Direct Command: AppStart() Send  $\overline{\phantom{a}}$ Open script Close script End

The ScriptFile Editor will appear:

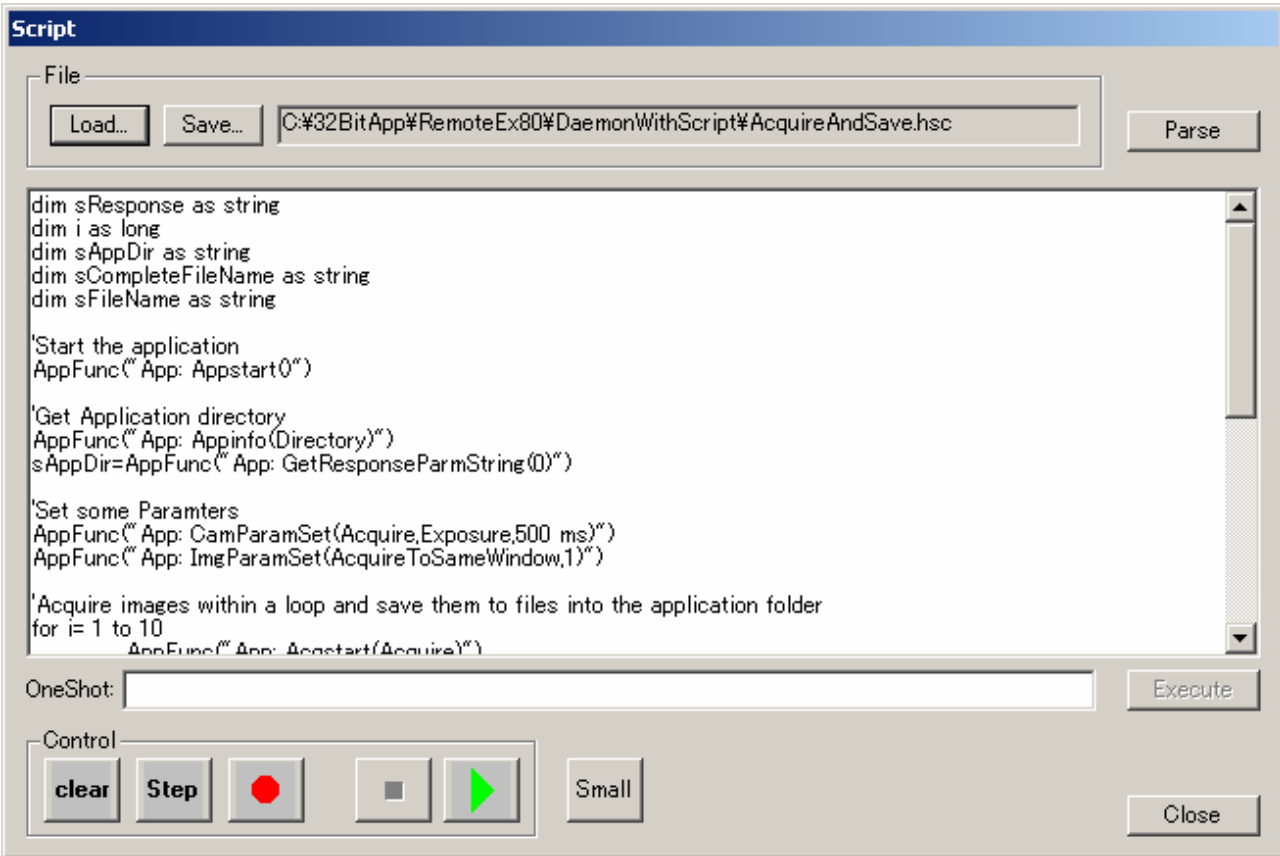

With this Script editor you can Load and Save Script files, execute the script files either in steps or continuously and edit your scripts. While executing the script the commands are transferred to the HiPic or HPDTA and are executed. If the Application has been started visible you can observe the progress of the script as well as on the script editor, the RemoteEx and the HiPic or HPDTA windows.

### **Special functions provided for the Script**

#### **Format(expression,format)**

This function returns a formatted number, where expression is the number and format the format specifier.

Example: Format(1,"0000") Return Value: "0001"

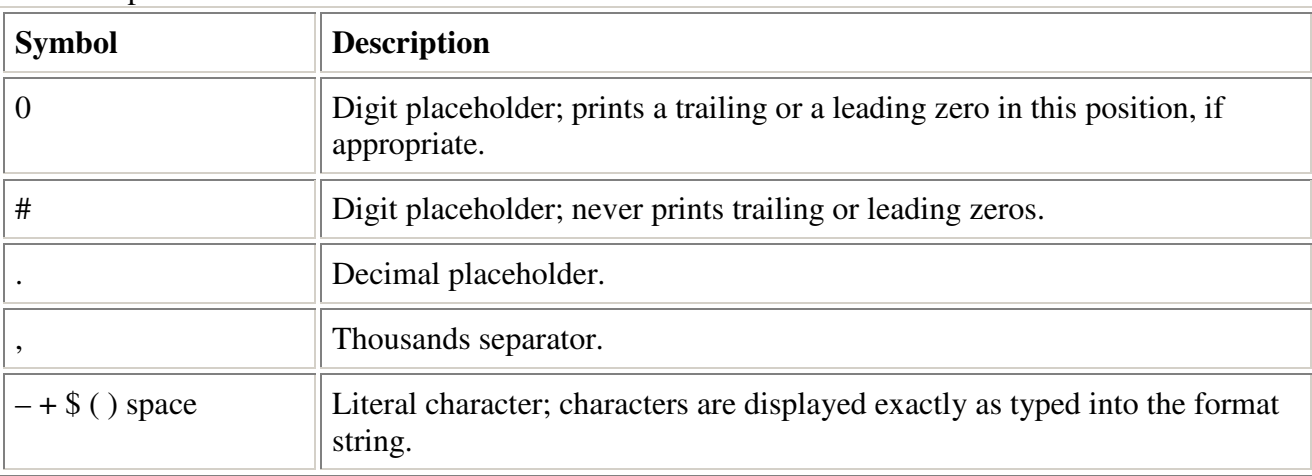

Format specifier

Examples:

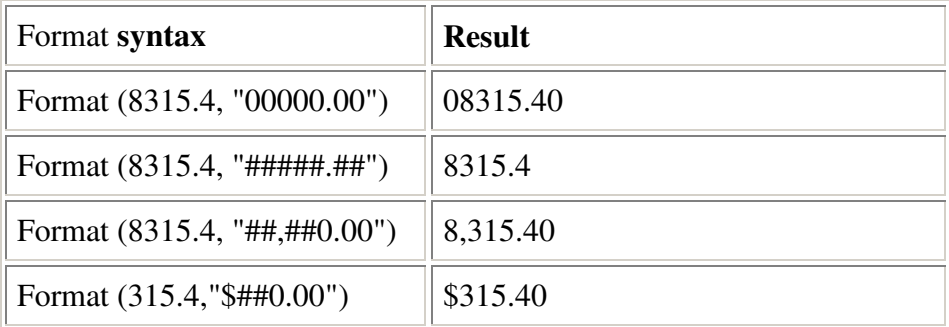

#### You can also use named formats as follows

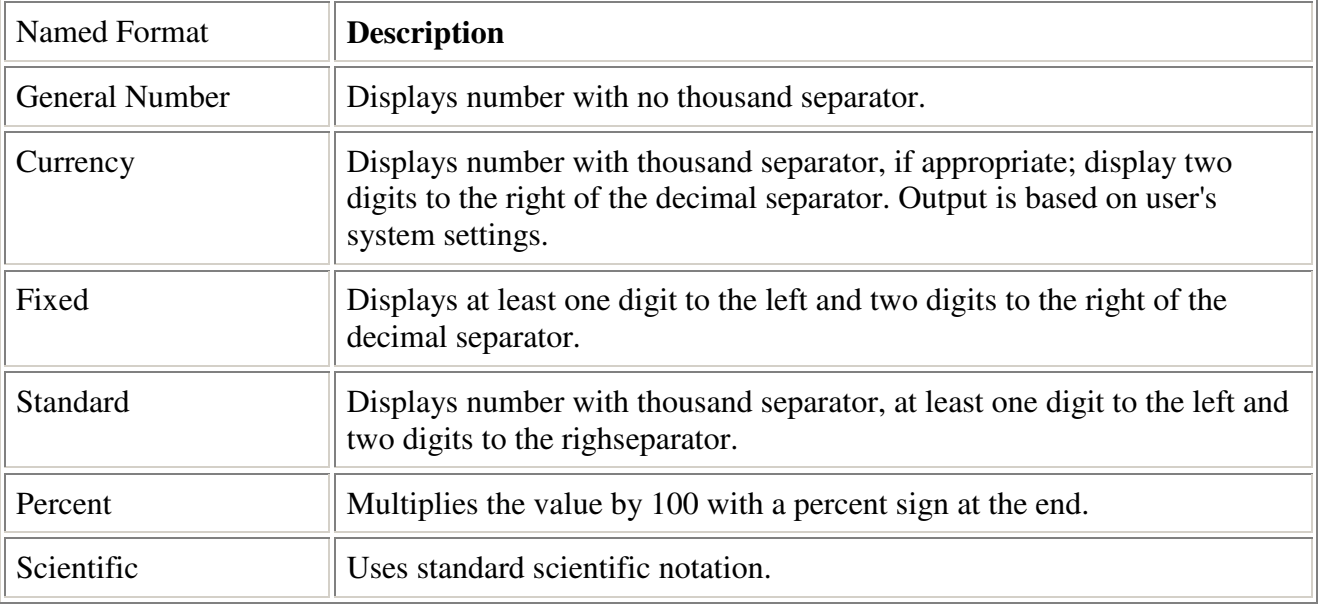

See the MSDN Library documentation for more information about formatting numbers.

#### **StrVal(sValue)**

This function returns the value represented by the string sValue. Both comma and decimal point is accepted as the decimal delimiter.

#### **StrLeft(iCount,String)**

This function returns iCount characters of the left side of String.

#### **StrRight(iCount,String)**

This function returns iCount characters of the right side of String.

#### **StrLen(String)**

This function returns the length of String in characters.

#### **WriteToFile(FilePath,iMode,sData)**

This function writes the string sData to the file Filepath and adds  $a < CR$  > <LF>. The string sData can contain commas as well. The function behaves different according the value of iMode: 0=Write to file but don't overwrite if file exits

1=Write to file and overwrite if file exist

2=Append to file (create if not exist)

#### **JoinPathAndFileName(Path,File)**

This function joins a path and a file statement with eventually adding a backslash if necessary.

#### **IsEqual(String1, String2)**

This function performs a text based compare and the two strings. If they are equal (case insensitive) the function returns 1 if not it returns 0.

#### **GetResponseString()**

This function returns the complete string which has been returned by the previous application command.

#### **GetResponseCountLong()**

This function returns the number of parameters which has been returned by the previous application command.

#### **GetResponseParmString(Index)**

This function returns a single parameter (specifying the index of the parameter with the parameter **Index**) which has been returned by the previous application command in string format.

#### **GetResponseParmBool(Index)**

This function returns a single parameter (specifying the index of the parameter with the parameter **Index**) which has been returned by the previous application command in bool format.

#### **GetResponseParmByte(Index)**

This function returns a single parameter (specifying the index of the parameter with the parameter **Index**) which has been returned by the previous application command in byte format.

#### **GetResponseParmLong(Index)**

This function returns a single parameter (specifying the index of the parameter with the parameter **Index**) which has been returned by the previous application command in Long format.

### **Sample Script files**

To learn how to use the Scrip language and how to use the RemoteEx as a total there are several script sample files. The samples uses the following functions:

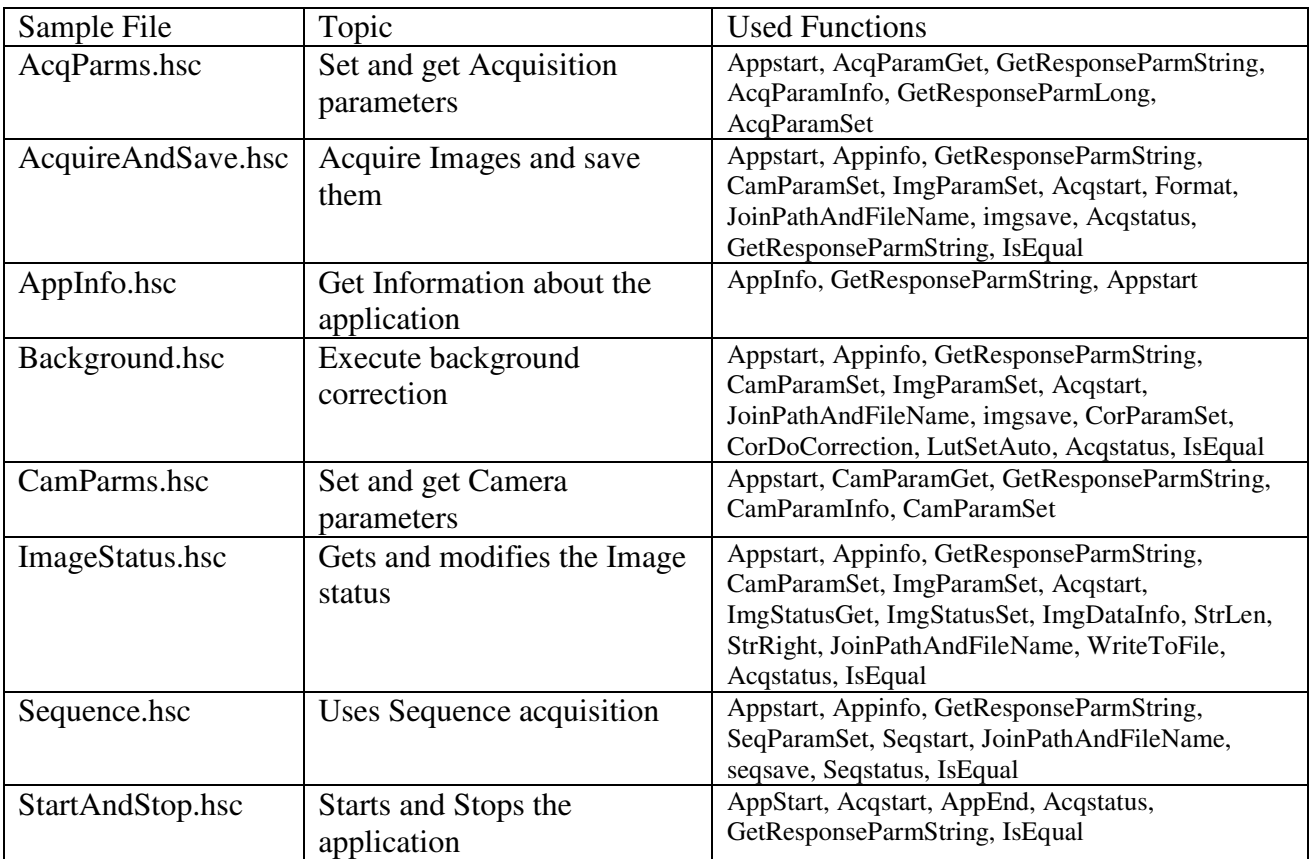

# **RemoteExClient sample**

### **General**

Basically it is the target of the RemoteEx to give the user a possibility to use the HiPic or HPD-TA from his application. Therefore it is the intention that the client program is always a code which is made by the customer under his responsibility. However, during evaluation and development it may be helpful to have a sample program which does some of the tasks which later on will be done by the customer's client program.

Therefore the program RemoteExClient.exe is provided with the HiPic or HPD-TA. It is strictly speaking not part of the RemoteEx program and we do not guarantee its proper operation.

The upper part of this dialog deals with general initialization and sending commands individually (see below screen shot), whereas the lower part provides some samples of how to transfer data to the client.

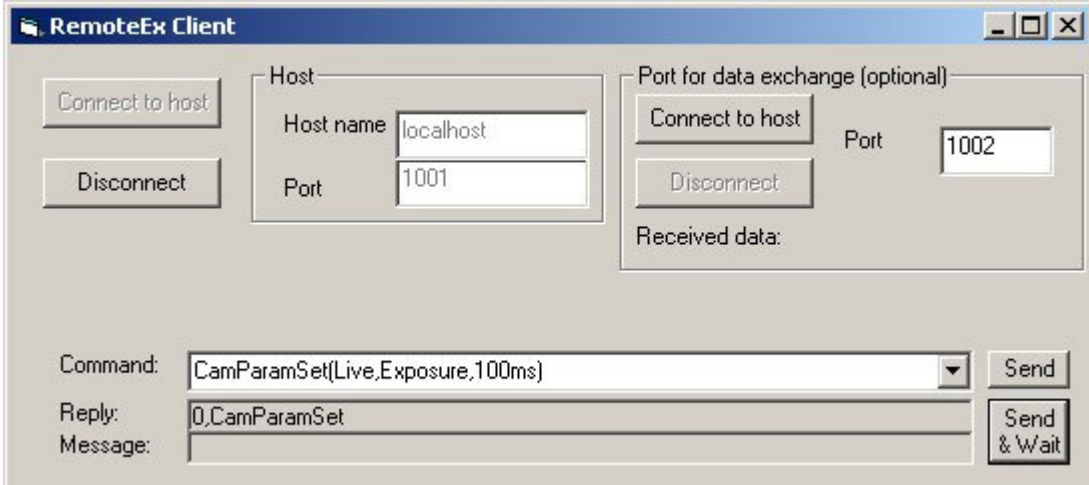

### **TCP-IP ports and sending commands**

In the upper part of the RemoteExClient program (shown above) the user can input the host name and TCP-IP port number of the main communication TCP-IP communication and optional the TCP-IP port number for data exchange.

The edit box labeled "command" can be used to enter commands which can be sent to the RemoteEx with the "Send" or "Send & Wait" pushbutton. The "Send & Wait" waits until the correct response is returned from the RemoteEx. To make live more easy a small set of commands are already placed in the Edit/Dropdown Combination field (see following screenshot).

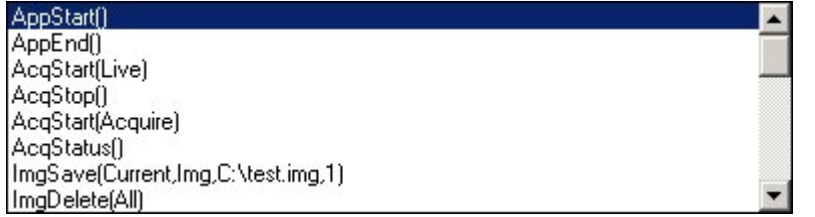

Responses and Messages are displayed below the command line.

### **Transferring profile data**

One task which can be done is to transfer profile data to the client program. This can be done by using the pushbutton "Start LIVE and Display profile" (see screenshot).

If the second TCP-IP port is connected, data is transferred by this port. If this port is not connected data is transferred by saving it to a file in the RemoteEx program and loaded by the client program. In principle the following RemoteEx commands are used

AppStart(Live) (start the live mode)

AcqLiveMonitor (Notify) (Start Live monitor to notify whenever a new live

image appears)

**ImgDataGet(Current,Profile,2,0,0,256,256)** (Get horizontal profile data)

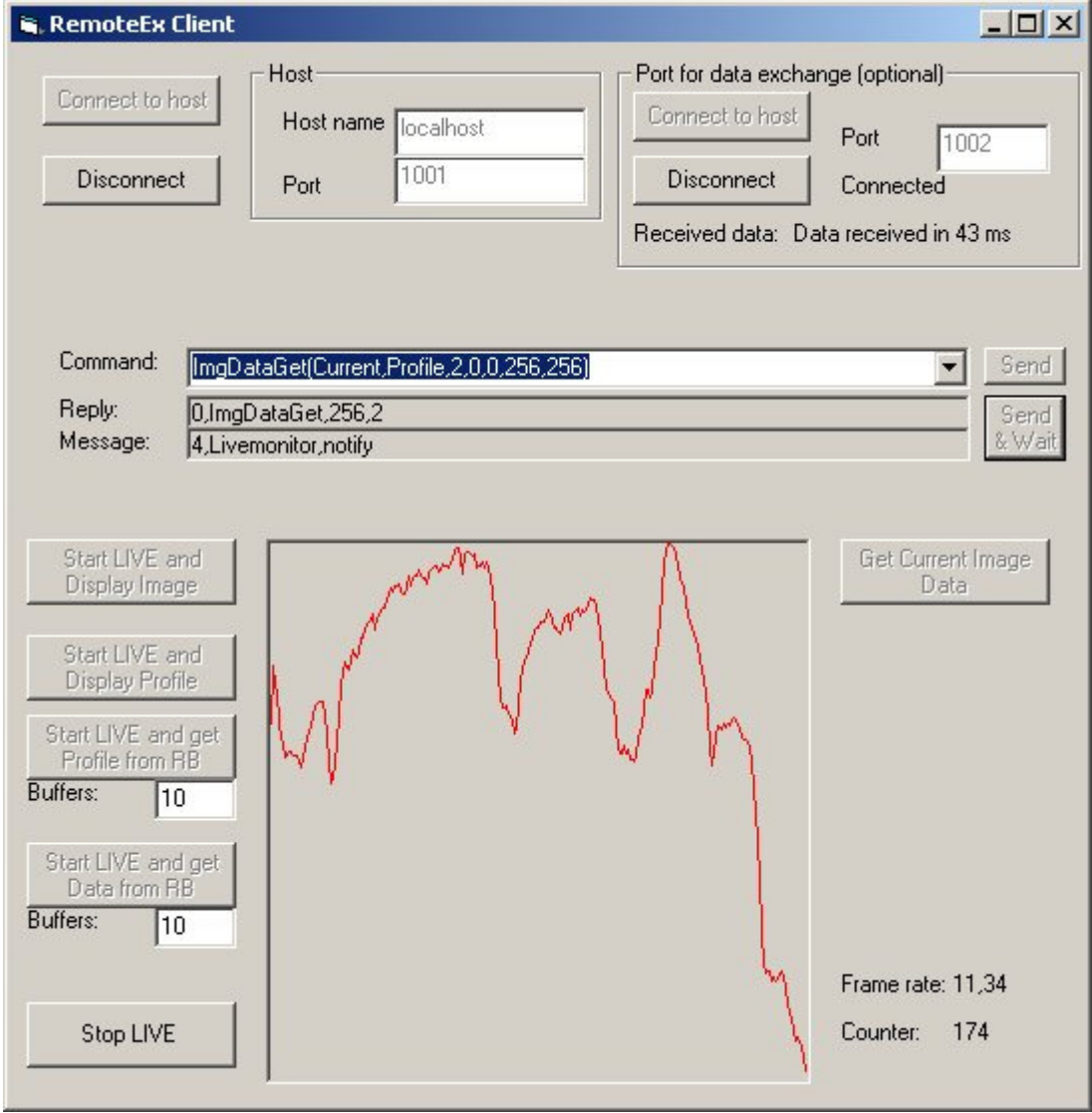

If the program should continuously process profile data it is recommended to get a new profile data whenever a new message from the AcqLiveMonitor(Notify) has arrived. The sample program displays the profile data whenever a new profile has been arrived. When no TCP-IP connection is available data save is done by the following command instead:

**ImgDataDump(Current,Profile,2,0,0,256,256,C:\program files\hipic\hipic820\RemoteEx\_Reserved\_Imagefile.dat)** 

### **Showing LIVE display**

If display data should be transferred in real time the following commands can be used:

```
ImgDataGet(Current,Display) (use TCP-IP second port) or 
ImgDataDump(current,display,C:\program 
files\hipic\hipic820\RemoteEx_Reserved_Imagefile.dat) (use file save and 
load method)
```
The image display data is immediately displayed on the client dialog by the sample program.

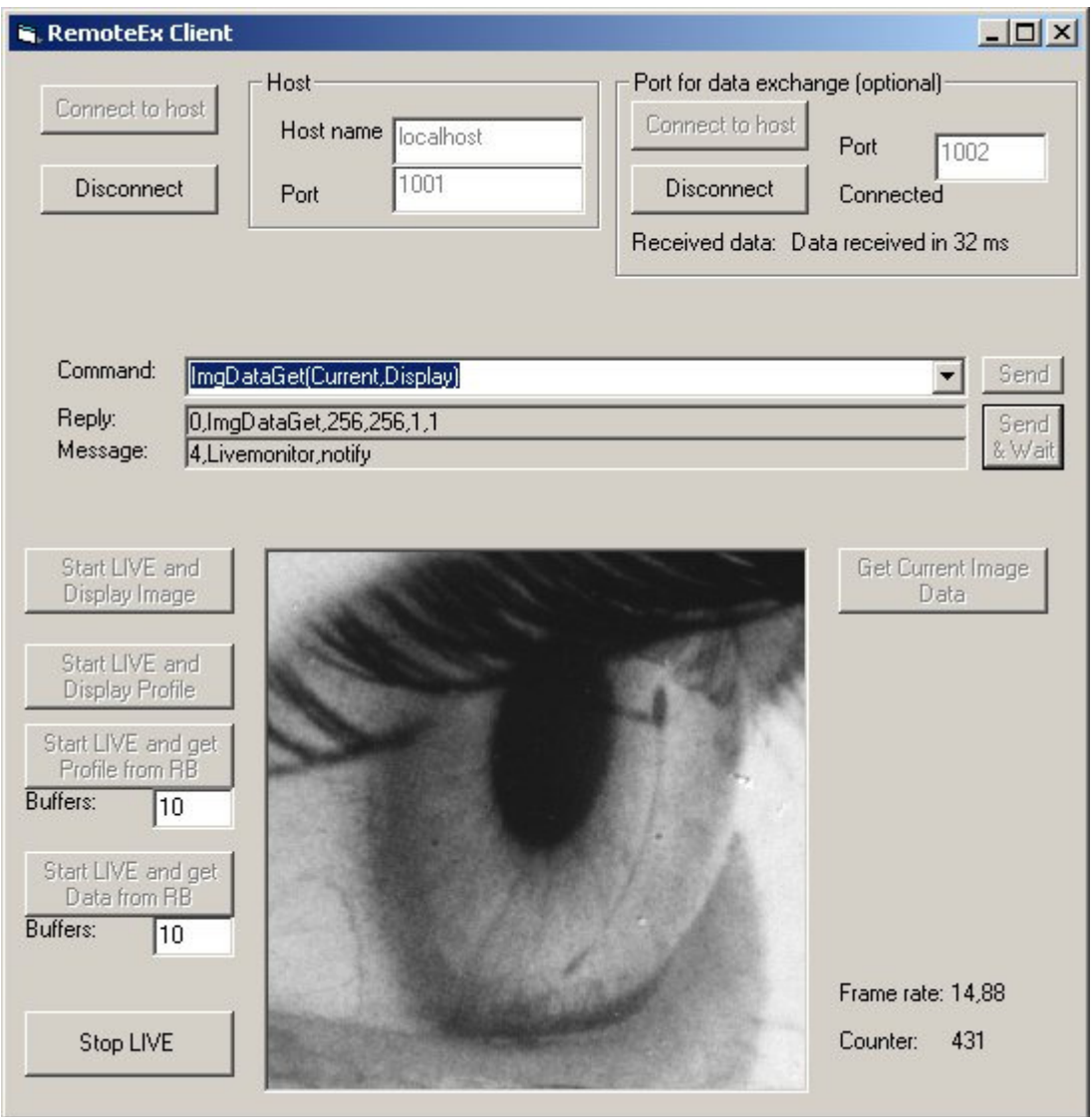

### **Transferring profile or image data with ring buffer**

The previous methods always get the latest available image, where it is irrelevant whether all frames are transferred or not.

If, however, it is important that data of all frames are transferred to the client a ring buffer can be setup at the RemoteEx and the data of every frame can be requested individually. Of course this works only if the speed of the network is fast enough to transfer all data.

For this purpose the Live Monitor option RingBuffer can be used. In this mode the RemoteEx application copies all data to a ring buffer of the specified number of buffers once Live mode has been started. If all buffers are filled the RemoteEx starts to write data to the first buffer. A global counter (we call it "seqnumber") is maintained which is increased by one with every new live image. This counter is then associated with the buffer where the data is stored. This counter starts from zero if AcqLiveMonitor(RingBuffer)is called or if the acquired image size changes (Because the buffers have to be reallocated). By using seqnumber the client program has access to all images which are not yet overwritten.

Example: If the number of buffers is 10 then the images 0 to 9 are written to buffers 0 to 9. After this data write restart with buffer zero, which means that Buffer 0 is overwritten by image 10 and so on. The following diagram shows this mechanism.

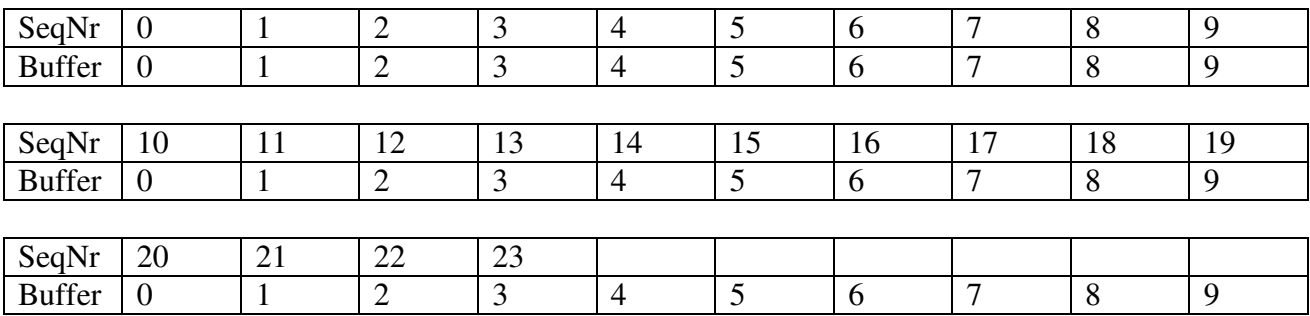

In our Example the current situation is now as follows:

The last Acquired Image is in Buffer 3 and has the SeqNumber 23. Images 14 to 23 are still available to get. Data from Live Image Nr 18 for example can now be transferred to the client with the following command:

```
imgRingBufferGet(Data,18) or 
imgRingBufferGet(Profile,2,0,0,256,256,18)
```
if a file name is specified after the seqNumber parameter the data is saved to a file like in the following examples:

```
imgRingBufferGet(Data,18, C:\program 
files\hipic\hipic820\RemoteEx_Reserved_Imagefile.dat) or 
imgRingBufferGet(Profile,2,0,0,256,256,18,C:\program 
files\hipic\hipic820\RemoteEx_Reserved_Imagefile.dat)
```
### **High speed data transfer**

Please note that all memory transfer functions are using an ActiveX communication to transfer data from the application to the RemoteEx which is considerably slower then copying data inside the same process space. Therefore this function may not result in the desired frame rates if a high speed camera is used (like the Hamamatsu C9300). If you need to acquire data with much higher frame rate it is recommended to use the sequence functions of the main application (which can be started from the RemoteEx client) or the user function (which has direct access to the image memory).

# **Identifying the Host name**

There are several ways to identify the remote computers name. One is to go to Network connection and select Network-identification.

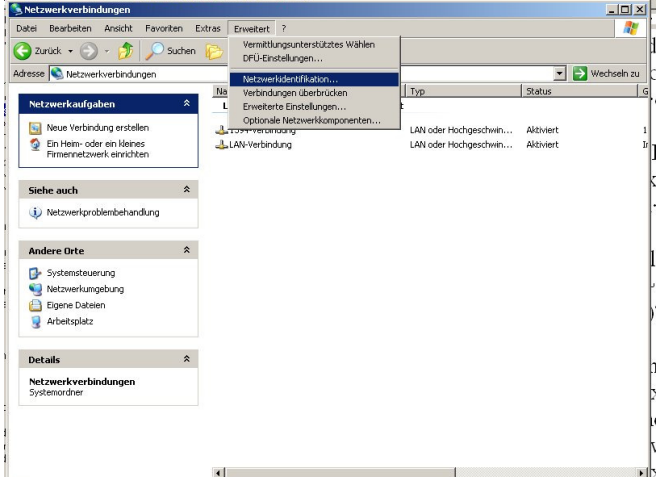

Then the dialog system "properties appears" and you can see the computer's name.

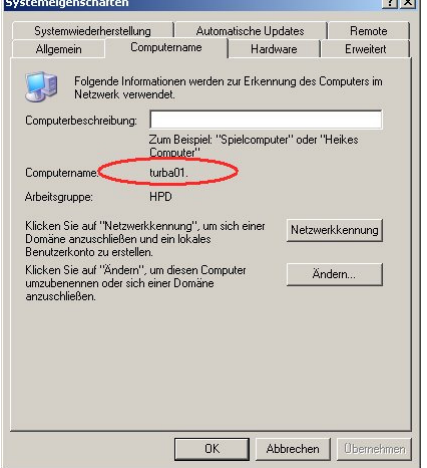

Another way to do so is to go to My Computer and select show "system informations".

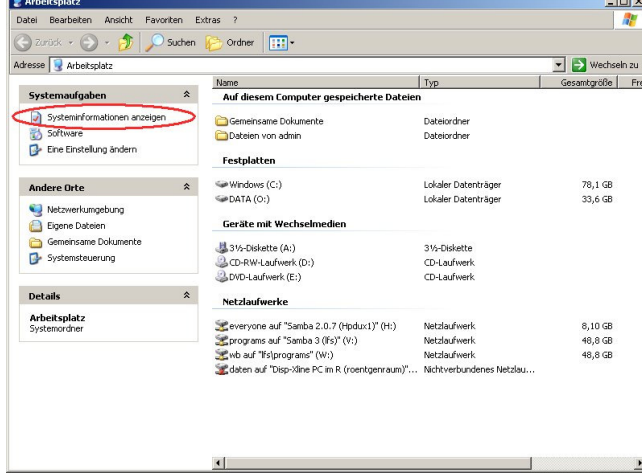

To use the RemoteEx on the same computer the host name "localhost" can always be used.